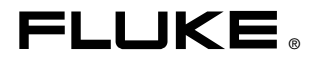

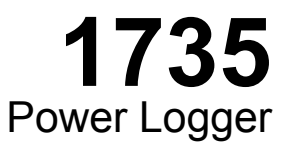

# Uživatelská příručka

March 2006 Rev. 2, 3/10 (Czech)<br>© 2006 -2010 Fluke Corporation, All rights reserved. Specifications are subject to change without notice.<br>All product names are trademarks of their respective companies.

# *OMEZENÁ ZÁRUKA A OMEZENÍ ZODPOVĚDNOSTI*

Firma Fluke garantuje, že každý její výrobek je prost vad materiálu a zpracování při normálním použití a servisu. Záruční doba je dva roky a začíná datem expedice. Díly, opravy produktů a servis jsou garantovány 90 dní. Tato záruka se vztahuje pouze na původního kupujícího nebo koncového uživatele jako zákazníka autorizovaného prodejce výrobků firmy Fluke a nevztahuje se na pojistky, jednorázové baterie ani jakýkoliv produkt, který podle názoru firmy Fluke byl použit nesprávným způsobem, pozměněn, zanedbán, znečištěn nebo poškozen v důsledku nehody nebo nestandardních podmínek při provozu či manipulaci. Firma Fluke garantuje, že software bude v podstatě fungovat v souladu s funkčními specifikacemi po dobu 90 dnů a že byl správně nahrán na nepoškozené médium. Společnost Fluke neručí za to, že software bude bezporuchový a že bude fungovat bez přerušení.

Autorizovaní prodejci výrobků firmy Fluke mohou tuto záruku rozšířit na nové a nepoužité produkty pro koncové uživatele, ale nemají oprávnění poskytnout větší nebo odlišnou záruku jménem firmy Fluke. Záruční podpora se poskytuje, pouze pokud je produkt zakoupen v autorizované prodejně firmy Fluke anebo kupující zaplatil příslušnou mezinárodní cenu. Firma Fluke si vyhrazuje právo fakturovat kupujícímu náklady na dovezení dílů pro opravu nebo výměnu, pokud je produkt předložen k opravě v jiné zemi, než kde byl zakoupen.

Povinnosti firmy Fluke vyplývající z této záruky jsou omezeny, podle uvážení firmy Fluke, na vrácení nákupní ceny, opravu zdarma nebo výměnu vadného produktu vráceného autorizovanému servisu firmy Fluke v záruční době.

Nárokujete-li záruční opravu, obraťte se na nejbližší autorizované servisní středisko firmy Fluke pro informace o oprávnění k vrácení, potom do servisního střediska zašlete produkt s popisem potíží, s předplaceným poštovným a pojištěním (vyplaceně na palubu v místě určení). Firma Fluke nepřebírá riziko za poškození při dopravě. Po záruční opravě bude produkt vrácen kupujícímu, dopravné předplaceno (vyplaceně na palubu v místě určení). Pokud firma Fluke rozhodne, že porucha byla způsobena zanedbáním, špatným použitím, znečištěním, úpravou, nehodou nebo nestandardními podmínkami při provozu či manipulaci, včetně přepětí v důsledku použití napájecí sítě s jinými vlastnostmi, než je specifikováno, nebo normálním opotřebením mechanických komponent, firma Fluke před zahájením opravy sdělí odhad nákladů na opravu a vyžádá si souhlas. Po opravě bude produkt vrácen kupujícímu, dopravné předplaceno a kupujícímu bude účtována oprava a náklady na zpáteční dopravu (vyplaceně na palubu v místě expedice).

TATO ZÁRUKA JE JEDINÝM A VÝHRADNÍM NÁROKEM KUPUJÍCÍHO A NAHRA-ZUJE VŠECHNY OSTATNÍ ZÁRUKY, VÝSLOVNÉ NEBO IMPLICITNÍ, VČETNĚ, ALE NIKOLI VÝHRADNĚ, IMPLICITNÍCH ZÁRUK OBCHODOVATELNOSTI NEBO VHODNOSTI PRO URČITÝ ÚČEL. FIRMA FLUKE NEODPOVÍDÁ ZA ŽÁDNÉ ZVLÁŠTNÍ, NEPŘÍMÉ, NÁHODNÉ NEBO NÁSLEDNÉ ŠKODY NEBO ZTRÁTY, VČETNĚ ZTRÁTY DAT, VZNIKLÉ Z JAKÉKOLIV PŘÍČINY NEBO PŘEDPOKLADU. Jelikož některé země nebo státy neumožňují omezení podmínek implicitní záruky ani vyloučení či omezení u náhodných nebo následných škod, omezení a vyloučení této záruky se nemusí vztahovat na všechny kupující. Je-li kterékoliv ustanovení této záruky shledáno neplatným nebo nevynutitelným soudem nebo jinou rozhodovací autoritou příslušné jurisdikce, není tím dotčena platnost nebo vynutitelnost jakéhokoliv jiného ustanovení.

> Fluke Corporation P.O. Box 9090 Everett, WA 98206-9090 U.S.A.

Fluke Europe B.V. P.O. Box 1186 5602 BD Eindhoven Holandsko

11/99

# **Obsah**

### **Nadpis**

#### **Strana**

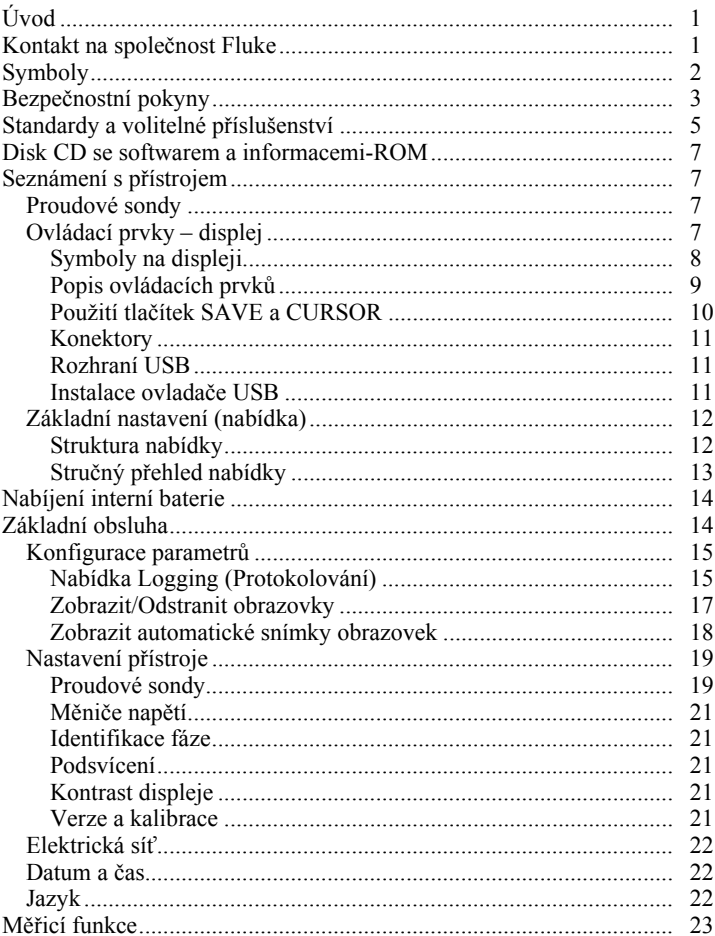

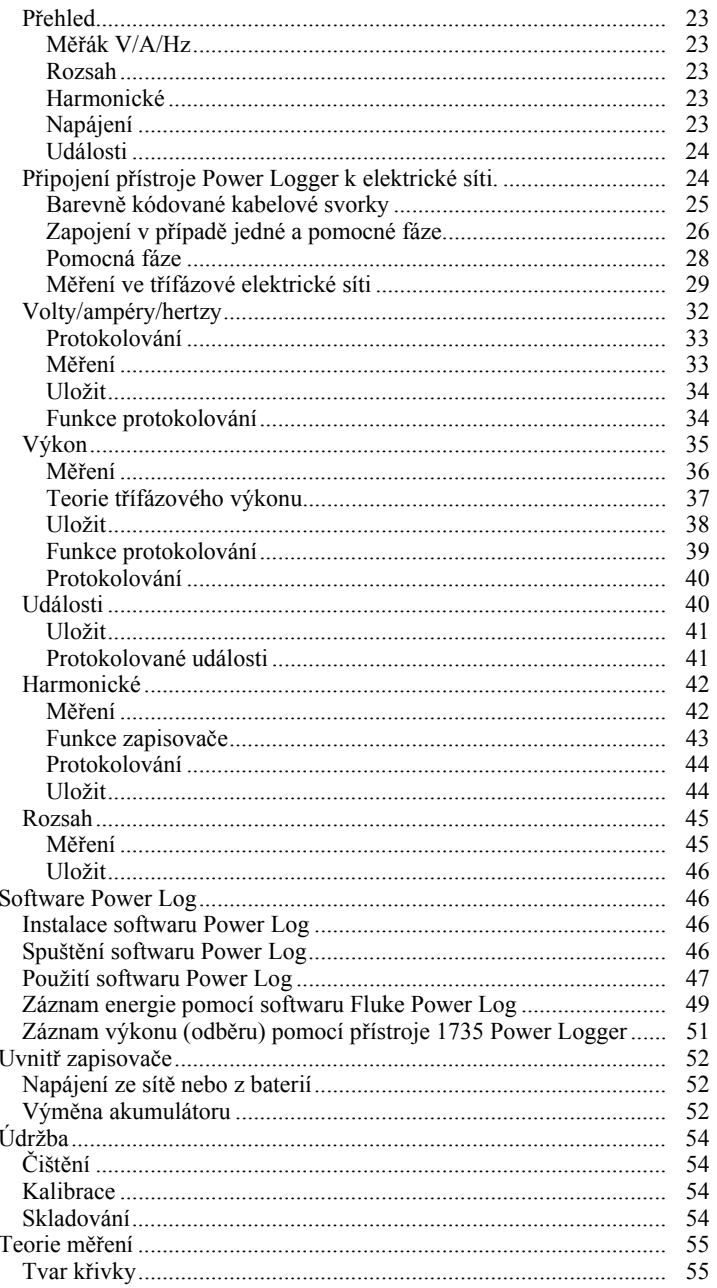

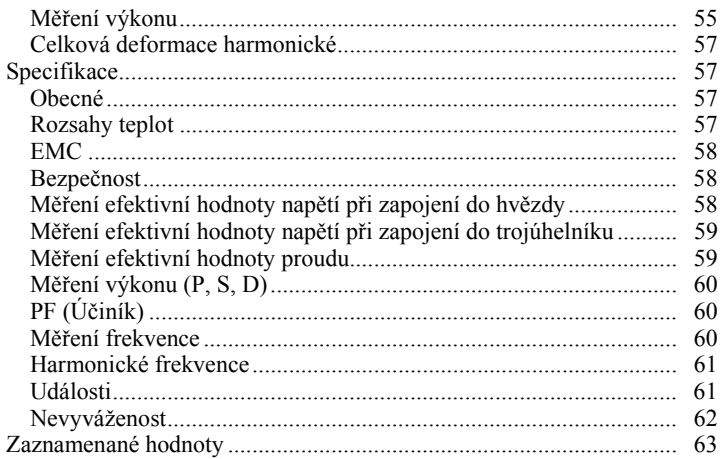

# **Seznam tabulek**

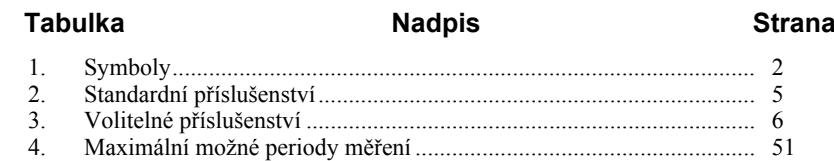

# *Seznam obrázků*

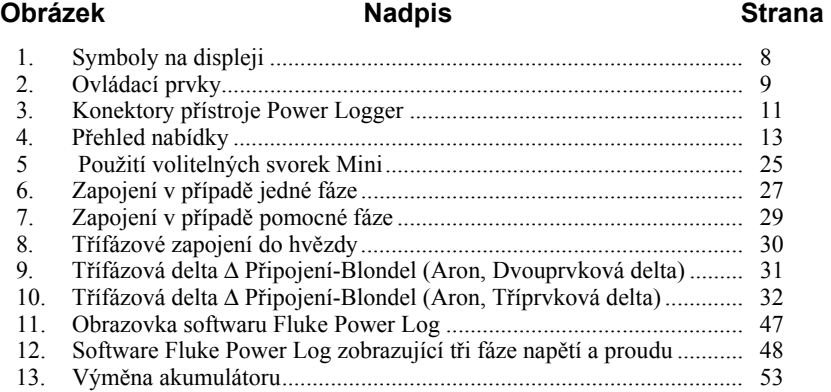

# *1735 Power Logger*

# <span id="page-10-0"></span>*Úvod*

S přístrojem 1735 Power Logger (v tomto návodu dále nazývaným "zapisovač") můžete na základě měření napětí, proudu a výkonu provádět energetické studie, a určovat tak aktuální zátěž. Tento zapisovač je také víceúčelový výzkumný nástroj pro kontrolu kvality přívodu energie, který dokáže určit kvalitu přívodního napětí v libovolném místě rozvodné sítě.

Přístroj byl vyvinut speciálně pro elektromechaniky v elektrárnách a pro elektroinstalatéry, kteří hrají významnou roli při zkoumání a řešení poruch v rozvodném systému.

Přístroj 1735 Power Logger obsahuje technologii Flash. Tato technologie umožňuje provádět aktualizace firmwaru. K tomu slouží nástroj Windows Flash Update. Najdete ho na dodávaném disku CD (1735 CD-ROM). Dostupné aktualizace firmwaru najdete na webu společnosti Fluke na adrese www.fluke.com.

# *Kontakt na společnost Fluke*

Chcete-li kontaktovat společnost Fluke, zavolejte na jedno z níže uvedených telefonních čísel:

- Technická podpora USA: 1-800-44-FLUKE (1-800-443-5853)
- Kalibrace/oprava USA: 1-888-99-FLUKE (1-888-993-5853)
- Kanada: 1-800-36-FLUKE (1-800-363-5853)
- Evropa:  $+31$  402-675-200
- Japonsko:  $+81-3-3434-0181$
- Singapur:  $+65-738-5655$
- Kdekoliv na světě: +1-425-446-5500

#### <span id="page-11-0"></span>*1735 Uživatelská příručka*

Nebo navštivte internetovou stránku Fluke www.fluke.com.

Pro registraci výrobku navštivte webovou stránku http://register.fluke.com. Chcete-li zobrazit, vytisknout nebo stáhnout nejnovější dodatek k příručce, navštivte webovou stránku http://us.fluke.com/usen/support/manuals.

Poštu adresujte na:

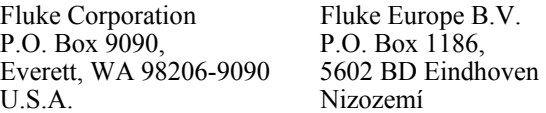

# *Symboly*

V tabulce 1 jsou uvedeny symboly používané na přístroji a v tomto návodu.

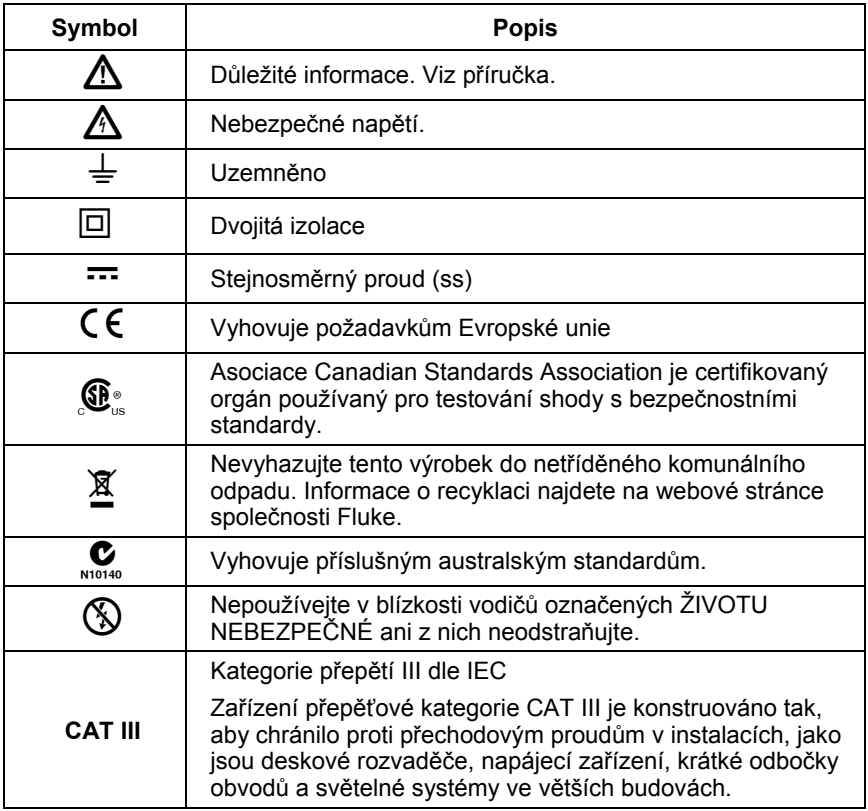

#### **Tabulka 1. Symboly**

# <span id="page-12-0"></span>*Bezpečnostní pokyny*

Důkladně si prosím přečtěte tento oddíl. Seznámíte se v něm s nejdůležitějšími bezpečnostními pokyny pro manipulaci se zapisovačem. Výraz **Výstraha** v tomto označuje podmínky a činnosti, které představují riziko pro uživatele. Výraz **Pozor** označuje podmínky a činnosti, které mohou způsobit poškození kalibračního nebo testovacího přístroje.

# XW**Výstrahy**

**Aby se minimalizovalo riziko zásahu elektrickým proudem nebo zranění osob, dodržujte následující pokyny:** 

- **Přístroj Logger smí být obsluhován pouze kvalifikovaným personálem.**
- **Dodržujte místní a národní bezpečnostní požadavky. V blízkosti nebezpečných odhalených vodičů je třeba vždy používat osobní ochranné pomůcky, aby nedošlo k zasažení elektrickým proudem.**
- **Před otevřením dvířek prostoru pro baterie odpojte od zapisovače veškeré zkušební vodiče. Zabráníte tak úrazu elektrickým proudem. Zapisovač otevírejte pouze za účelem výměny dobíjecí baterie.**
- **Údržba přístroje může být prováděna pouze kvalifikovaným servisním technikem.**
- **Používejte pouze určené proudové sondy. Při použití ohebných proudových sond noste vhodné ochranné rukavice nebo pracujte na vodičích, které nejsou pod proudem.**
- **Chraňte zapisovač před zvlhnutím, mokrem a vlhkostí.**
- **Před zapojením zátěže k zapisovači vždy připojujte napěťové a proudové zkušební vodiče. Zabráníte tak úrazu elektrickým proudem.**
- **Připojovací zásuvka a zástrčka pro sadu napěťových vodičů jsou konstruovány pro napětí 600 V CAT III. Maximální napětí mezi vnějším vodičem a potenciálem uzemnění nesmí přesáhnout 600 V. U vícefázových připojení nesmí napětí fáze-fáze přesáhnout 800 V.**
- **Používejte pouze dodávané originální nebo určené příslušenství. Sem patří i napájecí adaptér.**

Seznam dostatečných kvalifikací:

- školení a oprávnění k zapínání a vypínání, uzemňování a označování elektrických okruhů a zařízení v souladu s elektroinženýrskými bezpečnostními standardy,
- školení nebo výcvik v souladu se standardy bezpečnostní techniky při údržbě a používání vhodné bezpečnostní výstroje,
- školení o poskytování první pomoci.

# <span id="page-14-0"></span>*Standardy a volitelné příslušenství*

Standardní příslušenství k přístroji Power Logger je uvedeno v tabulce 2. Volitelné příslušenství je uvedeno v tabulce 3.

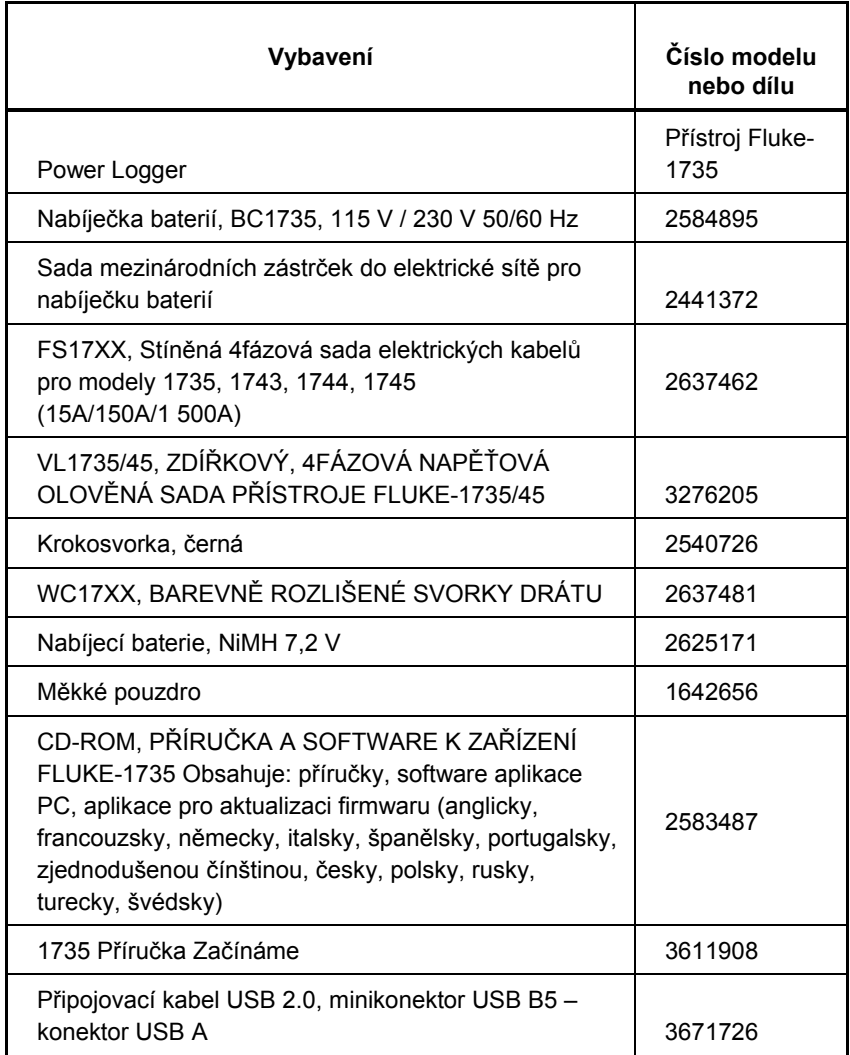

#### **Tabulka 2. Standardní příslušenství**

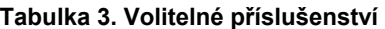

<span id="page-15-0"></span>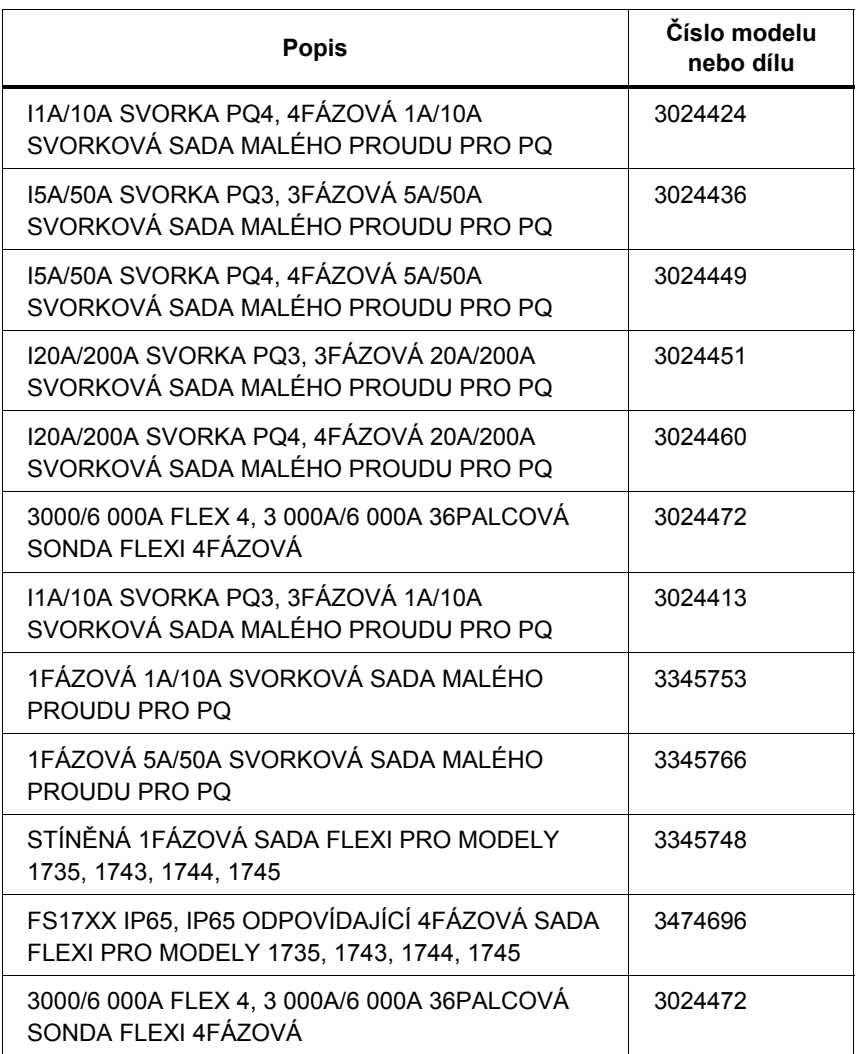

Zkontrolujte obsah dodaného balení, zda je kompletní a nepoškozený. Pokud najdete nějaké poškození, oznamte ho přepravci.

# <span id="page-16-0"></span>*Disk CD se softwarem a informacemi-ROM*

Disk CD-ROM dodaný se zapisovačem obsahuje důležité dodatečné informace. Mezi tyto informace patří:

- Mezinárodní návody
- Software Power Log
- Nástroj 1735 Upgrade Utility pro budoucí upgrade zapisovače
- Ovladače USB

# *Seznámení s přístrojem*

*Poznámka* 

*Před prvním použitím přístroje prosím nabijte baterii nebo ze začátku použijte dodaný napájecí adaptér.* 

## *Proudové sondy*

Při zapnutí zapisovače jsou automaticky detekovány elektrické kabely Fluke nebo proudové svorky. Po výměně proudových sond zapisovač vypněte a zapněte, aby je rozeznal.

# *Ovládací prvky – displej*

V tomto oddílu se seznámíte s displejem a ovládacími prvky.

Otočením otočného spínače po směru hodinových ručiček zapisovač zapněte. Na displeji se zobrazí vybraná měřicí funkce.

# <span id="page-17-0"></span>*Symboly na displeji*

Na obrázku 1 jsou uvedeny symboly na displeji používané přístrojem Power Logger.

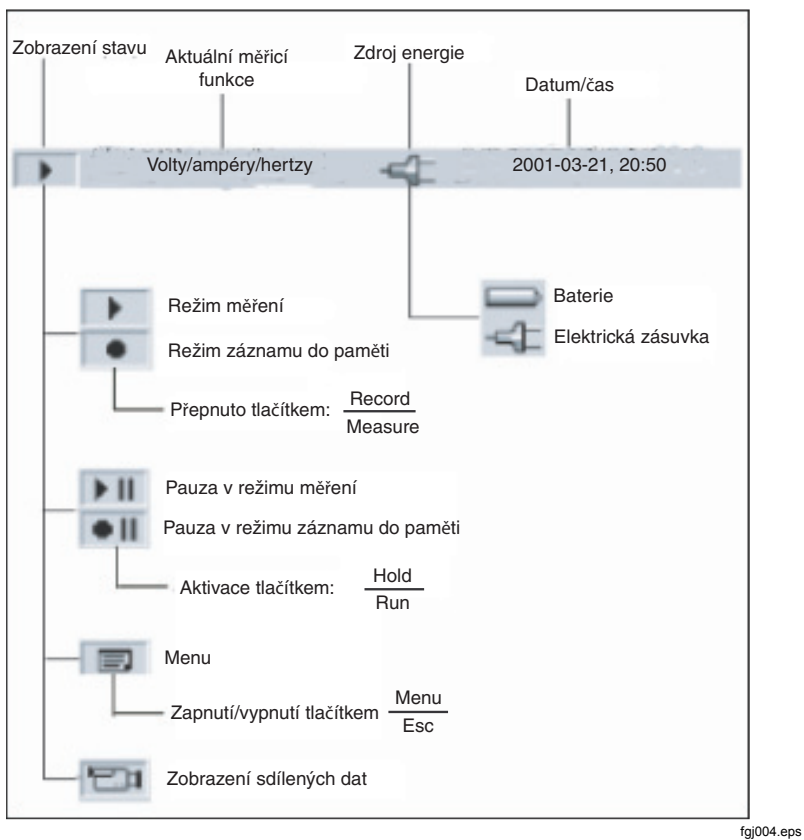

**Obrázek 1. Symboly na displeji** 

## <span id="page-18-0"></span>*Popis ovládacích prvků*

Na obrázku 2 jsou vyobrazeny ovládací prvky přístroje Power Logger.

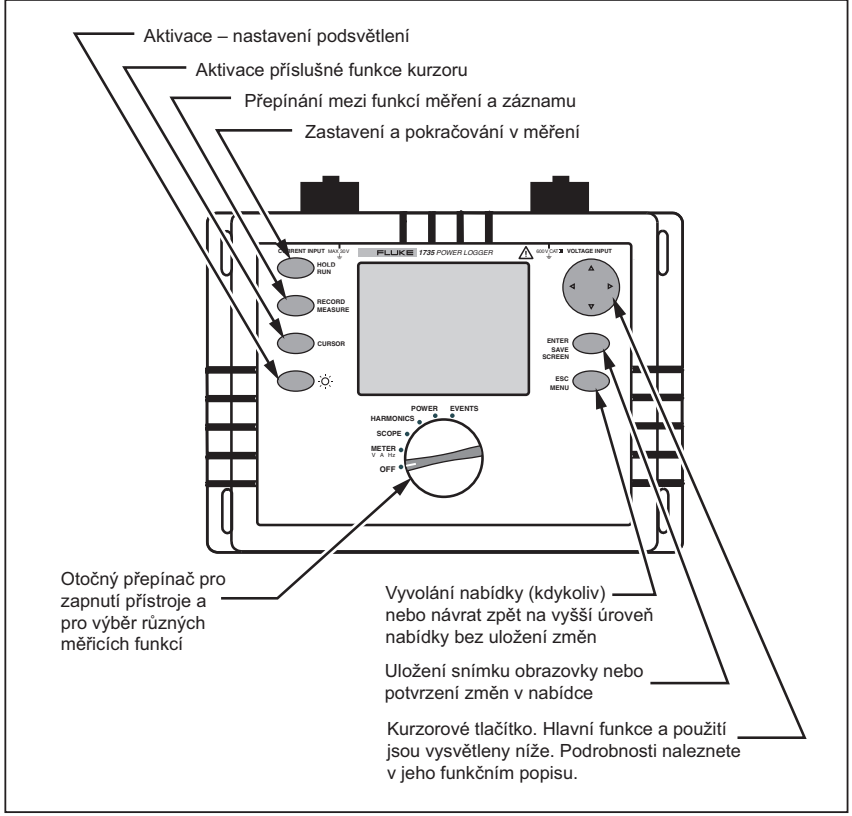

**Obrázek 2. Ovládací prvky** 

fgj005.eps

#### *Poznámka*

*Symboly*  $\triangle\triangledown a \triangle\triangledown$ , používané v tomto návodu k obsluze odpovídají *příslušným směrům kurzorových tlačítek.* 

# <span id="page-19-0"></span>*Použití tlačítek SAVE a CURSOR*

Stisknutím tlačítka ENTER/SAVE SCREEN uložíte aktuální obrázek jako snímek obrazovky.

Protože kde o snímek obrazovky, nelze uložený obrázek upravovat nebo editovat pomocí kurzoru.

Kurzorová tlačítka  $(\langle \rangle \rangle \triangle \nabla)$  se aktivují po přepnutí do režimu HOLD. Tlačítko CURSOR slouží k aktivaci režimu HOLD a zobrazení kurzoru (svislá čára) pro detailní analýzu výsledků měření.

Stisknutím tlačítka CURSOR přejdete do režimu kurzoru. Pomocí tlačítek  $\triangleleft$  $a$   $\triangleright$  můžete pohybovat kurzorem a číst aktuální hodnoty na displeji.

Stisknutím tlačítka CURSOR v režimu zobrazení zaznamenaných dat nastavíte referenční kurzor.

Snímky obrazovek lze pořizovat i v režimu kurzoru.

Stisknutím klávesy ESC ukončíte režim kurzoru a vrátíte se do režimu pozastavení. V režimu HOLD je možné vybírat různé parametry. Do režimu kurzoru se vrátíte stisknutím tlačítka CURSOR.

## <span id="page-20-0"></span>*Konektory*

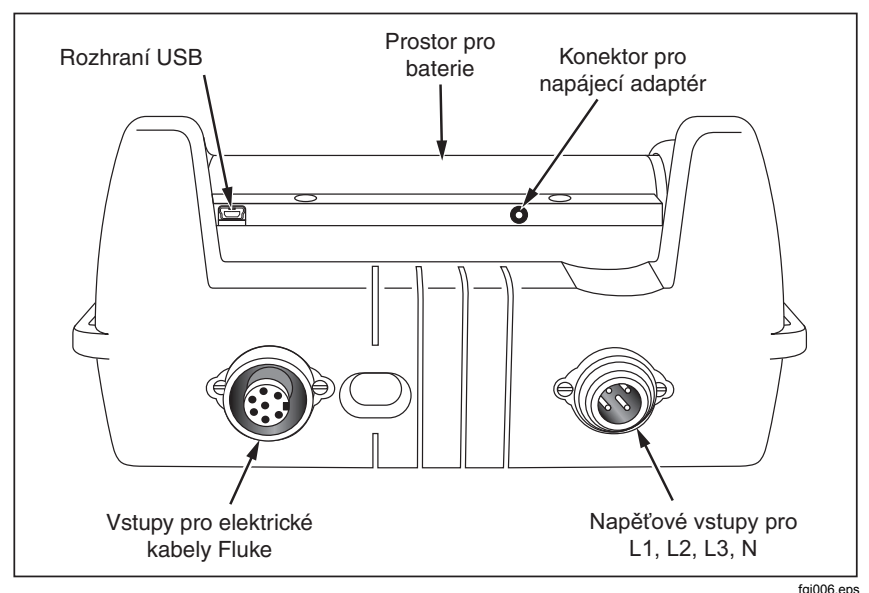

**Obrázek 3. Konektory přístroje Power Logger** 

## *Rozhraní USB*

Rozhraní USB slouží ke komunikaci s externím počítačem. Pomocí dodávaného softwaru Power Log můžete stahovat a analyzovat zaznamenaná data. Toto rozhraní slouží rovněž k aktualizaci firmwaru pomocí aplikace 1735 Upgrade Utility. Podrobnosti naleznete v kapitole "Instalace ovladače USB".

### *Instalace ovladače USB*

Ovladače USB jsou uloženy na disku CD-ROM dodaném s přístrojem. Některé ovladače se automaticky načítají dvakrát. Další informace naleznete v příručkách k přístroji.

Načtení ovladače USB:

- 1. Spusťte *produktový disk CD-ROM pro zařízení 1735*v počítači.
- 2. Klepněte na položku **USB Driver Installation**.

#### <span id="page-21-0"></span>*1735 Uživatelská příručka*

- 3. Klepnutím na možnost **Install** vyberte výchozí adresář nebo klepnutím na možnost **Change Install Location…** změňte cestu k souboru na jiné umístění.
- 4. Postupujte podle pokynů na obrazovce.
- 5. Do počítače jsou následně zkopírovány potřebné soubory.
- 6. Instalaci ovladače dokončete restartováním počítače.

### *Základní nastavení (nabídka)*

### *Struktura nabídky*

Všechna základní nastavení zapisovače lze provést v hlavní nabídce. Tuto nabídku můžete kdykoliv vyvolat stisknutím tlačítka  $\frac{f_{\text{B}}}{M_{\text{enul}}}\$ . Pokud toto tlačítko stisknete podruhé, vrátíte se na předchozí zobrazení.

# <span id="page-22-0"></span>*Stručný přehled nabídky*

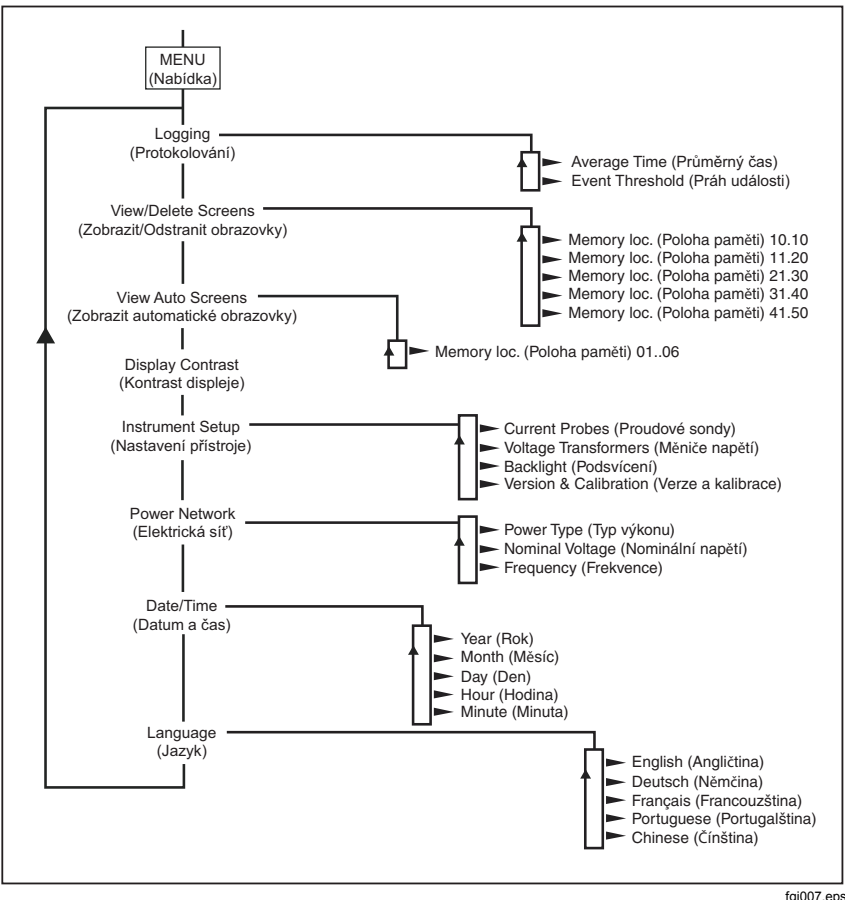

**Obrázek 4. Přehled nabídky** 

fgj007.eps

# <span id="page-23-0"></span>*Nabíjení interní baterie*

Před použitím zapisovače nabijte interní baterii podle následujících pokynů:

- 1. Podle potřeby nastavte nabíječku baterií zařízení 1735 na napětí 115 V nebo 230 V.
- 2. Vypněte zapisovač a připojte nabíječku baterií BC1735 do zásuvky a poté k zapisovači.
- 3. Před prvním zapnutím zapisovače baterii nabíjejte 5 hodin.
- 4. Při dalším použití zapisovač před připojením nabíječky baterií BC1735 zapněte.

Tento postup slouží k aktivaci režimu rychlého nabíjení. Pokud se zapisovač nezapne, protože je vybitá baterie, nabíjejte baterii 5 hodin ve vypnutém zapisovači, jak je popsáno výše v krocích 2 a 3.

# *Základní obsluha*

Následující příklady ukazují způsob výběr parametrů v nabídce.

- Vstup do hlavní nabídky:  $\frac{ESC}{Menn}$
- Výběr možností nabídky pomocí kurzorových tlačítek:  $\triangle \triangledown$

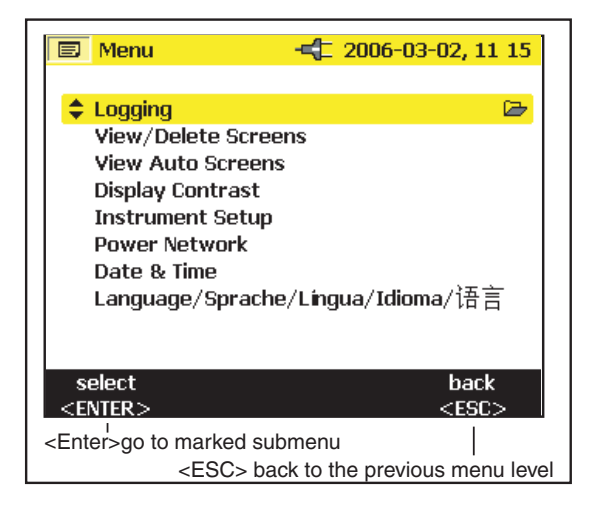

edx008.eps

<span id="page-24-0"></span>Změna parametrů:

- Zobrazený parametr je možné upravit pomocí kurzorových tlačítek (v rámci dostupných přednastavených hodnot).
- Pokud nejsou přednastavené hodnoty k dispozici, můžete je změnit pomocí kurzorových tlačítek. Tlačítko  $\langle \cdot | \cdot \rangle$ slouží k výběru desetinného místa a tlačítko  $\triangle \triangledown$ k úpravě čísla.

#### *Poznámka*

*Vybrané parametry se do paměti ukládají tlačítkem Enter (Zadat). Tlačítkem ESC (Odejít) lze upravenou hodnotu kdykoliv odmítnout.* 

## *Konfigurace parametrů*

## *Nabídka Logging (Protokolování)*

Po vyvolání nabídky Logging (Protokolování) můžete dále zvolit jednu z následujících podnabídek: nabídka pro nastavení průměrování času a pro nastavení prahu události v nastavení záznamu do paměti.

V nabídce *Averaging* (Průměrování) můžete zvolit interval, v jakém bude probíhat průměrování dat. Můžete také zvolit některou z předdefinovaných hodnot pro průměrování času. Po změně času průměrování uvidíte na displeji výsledný dostupný čas protokolování pro všechny intervaly průměrování.

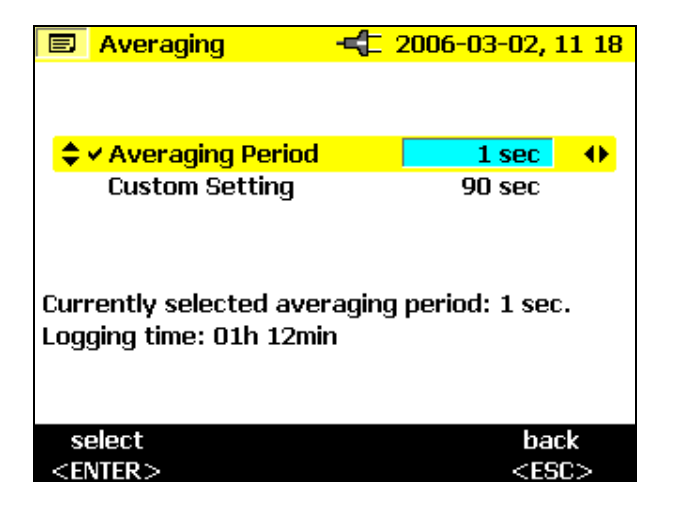

edx009.bmn

Pomocí možnosti *Custom Setting* (Vlastní nastavení) můžete zvolit libovolnou hodnotu času průměrování. V závislosti na vybraném času průměrování je na displeji současně uveden maximální dostupný čas záznamu do paměti. Pomocí funkce záznamu do paměti lze zaznamenat až 4 320 intervalů průměrování.

V nabídce *Práh události* můžete vybrat prahové napětí, při kterém bude spuštěn záznam do paměti (viz také část "Harmonické").

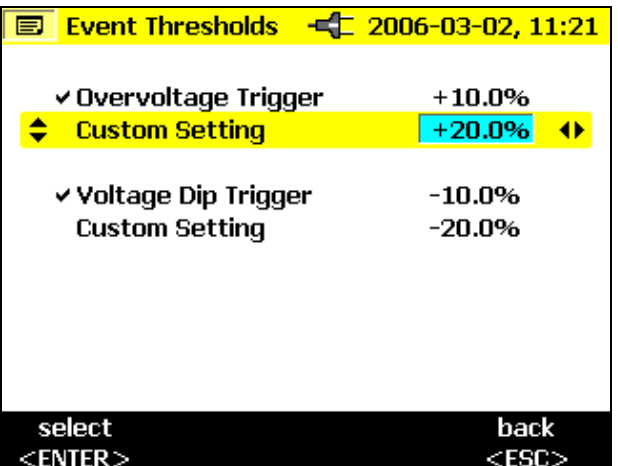

edx010.bmp

### <span id="page-26-0"></span>*Zobrazit/Odstranit obrazovky*

Vyberte jeden z uložených snímků obrazovky. Stisknutím tlačítka *ENTER* ho můžete zobrazit. Všechny snímky obsahují datum, čas a režim měření, v němž byly uloženy. Na každé stránce se zobrazuje 10 snímků.

Ke změně stránky použijte tlačítko  $\Diamond \triangleright$ .

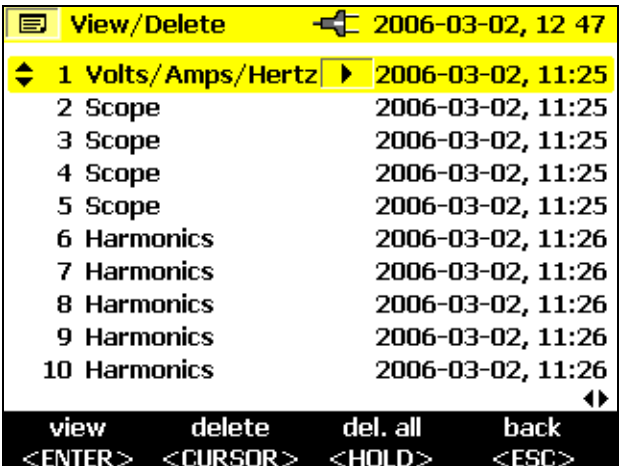

edx011.bmp

### <span id="page-27-0"></span>*Zobrazit automatické snímky obrazovek*

Pomocí této položky nabídky můžete prohlížet snímky obrazovek relace záznamu do paměti, které byly automaticky uloženy v režimu Save (Uložit). K dispozici je 6 snímků obrazovky (01 až 06).

Pomocí tlačítka CURSOR vyberte jeden z obrázků a zobrazte ho stisknutím klávesy *ENTER*.

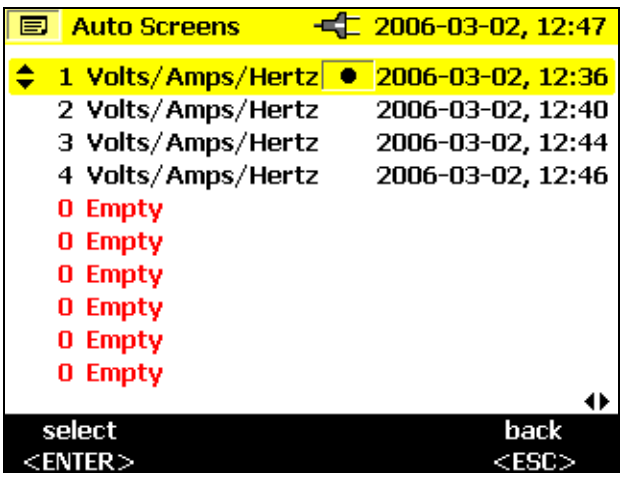

edx012.bmp

*Poznámka* 

*Automaticky uložené snímky obrazovek vždy ukazují právě zobrazené parametry.* 

Příklad: Pokud ve funkci Volty/ampéry/hertzy vyberete fázi L2 a záznam dosáhne okraje obrázku, uloží se snímku aktuálního obrázku, tj. fáze L2.

### <span id="page-28-0"></span>*Nastavení přístroje*

V této části nabídky můžete provádět změny podnabídek:

- Proudové sondy
- Měniče napětí
- Identifikace fáze
- Podsvícení
- Verze a kalibrace

Tyto podnabídky jsou podrobněji popsány níže:

### *Proudové sondy*

Po připojení sady elektrických kabelů nebo proudové sondy k přístroji dojde k jejich automatickému rozeznání (pouze při zapnutí). Stisknutím tlačítka  $\Leftrightarrow$ vyberte měřicí rozsah proudu. Pokud má být měřen sekundární obvod proudového transformátoru, je možné proud zobrazit ve smyslu primárního obvodu zadáním převodového poměru proudového transformátoru do nastavení proudové sondy. Nastavení převodové poměru transformátoru je dostupné, pouze pokud je připojena jedna ze svorek MINI. Není dostupné se sadami Flexi.

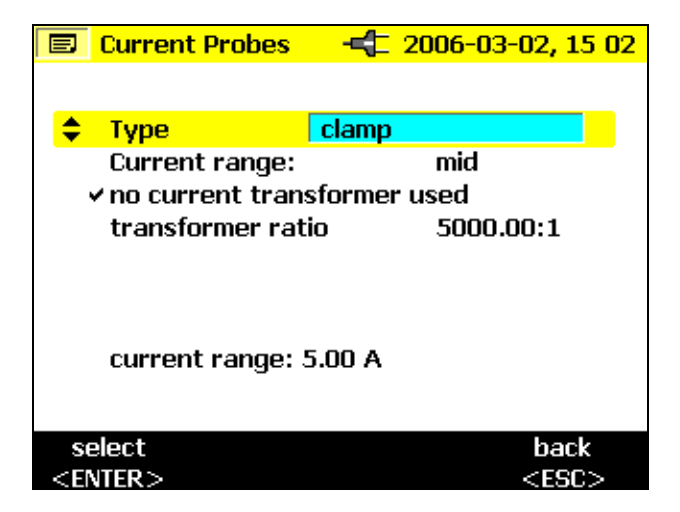

edx013.bmp

Pomocí tlačítek △ ▽ vyberte *převodový poměr transformátoru*.

Pomocí tlačítek  $\langle \cdot | \cdot \rangle$  zadejte převodový poměr transformátoru.

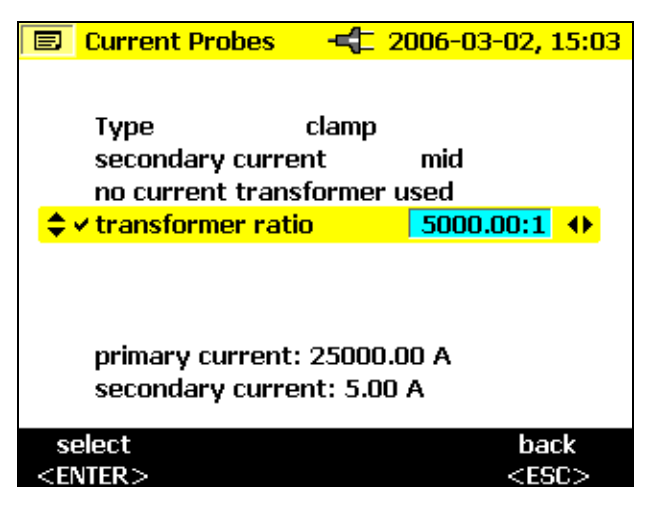

edx014.bmp

Tlačítky  $\langle \cdot | \cdot \rangle$  vyberte číslici a tlačítky  $\triangle \triangledown$  upravte její hodnotu.

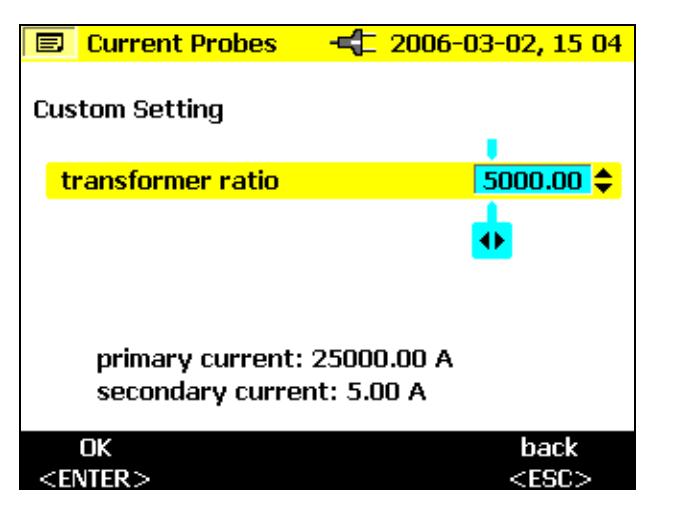

edx015.bmp

Efekt převodového poměru je zobrazen v dolní části displeje: proud primárního obvodu vloženého transformátoru je zobrazen nad proudem sekundárního obvodu (vstup do sondy).

Stisknutím tlačítka *ENTER* potvrďte změny.

### <span id="page-30-0"></span>*Měniče napětí*

Pokud používáte měniče napětí, vyberte pomocí tlačítka *ENTER* převodový poměr. Stiskněte tlačítko  $\langle \cdot | \cdot \rangle$  a poté pomocí tlačítka  $\triangle \triangledown$  zadejte libovolný převodový poměr.

Podrobné informace o převodových poměrech najdete v části s informacemi o *měniči napětí*.

### *Identifikace fáze*

Zde můžete zvolit, zda se na displeji pro identifikaci fází zobrazí "A, B, C" nebo "L1, L2, L3". V tomto návodu jsou fáze označovány jako A, B, C. Toto odpovídá označení L1, L2 a L3.

### *Podsvícení*

Zde můžete vybrat, zda se podsvícení deaktivuje automaticky po 30 sekundách nebo zda ho po zapnutí tlačítkem  $*$  chcete vždy deaktivovat ručně.

#### *Poznámka*

*Pokud je používána baterie, používejte podsvícení pouze v nezbytných případech a šetřete tak životnost baterie.* 

### *Kontrast displeje*

Pomocí tlačítka  $\triangle \triangledown$  vyberte kontrast displeje, který vám nejvíce vyhovuje.

### *Verze a kalibrace*

Tato nabídka slouží pro vaši informaci. Zde nelze provádět žádné úpravy. Zobrazené údaje informují o typu a verzi firmwaru zapisovače.

### <span id="page-31-0"></span>*Elektrická síť*

V nabídce Typ výkonu můžete vybrat následující hodnoty: single phase, split phase, wye, 2-element delta, 3-element delta (jedna fáze, pomocná fáze, hvězda, 2prvkový trojúhelník, 3prvkový trojúhelník) Můžete zde zvolit také nominální fázové napětí a frekvenci.

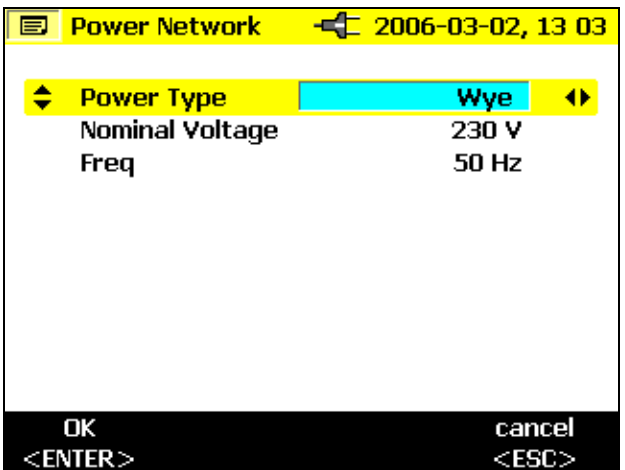

edx016.bmp

### *Datum a čas*

Zde můžete zadat aktuální datum a čas.

## *Jazyk*

Obsahuje nabídku dostupných jazyků pro zobrazení na displeji zapisovače.

# <span id="page-32-0"></span>*Měřicí funkce*

# *Přehled*

Následující informace obsahují přehled všech funkcí otočného přepínače.

### *Měřák V/A/Hz*

Tato funkce zobrazí současně napětí a hodnoty proudu spolu s frekvencí a proudem neutrálního vodiče. Tuto měřicí funkci také můžete využít k získání přehledu těchto hodnot předtím, než pomocí dalších funkcí provedete detailní analýzu signálu.

### *Rozsah*

Udává napětí, proudy a  $\varphi$  úhel (fázi) v zobrazení osciloskopu a okamžité hodnoty na pozici kurzoru. Díky této funkci si můžete udělat jasný obrázek o tvaru křivky proudu a napětí a o jejich deformaci.

### *Harmonické*

Patří sem sinusová napětí s frekvencí odpovídající celočíselnému násobku základní frekvence (kmitočtu sítě).

Každý opakovaný signál je možné rozdělit do nekonečného počtu sinusových vln s různou frekvencí a amplitudou. Přispění těchto jednotlivých sinusových vln je reprezentováno sloupcovým grafem až do 40. harmonické. Čím menší jsou harmonické (počínaje 2. harmonickou, 1. je kmitočet sítě), tím vyšší je kvalita elektrické sítě.

## *Napájení*

Tato funkce ukazuje hodnoty přenesené energie. V jednu chvíli je možné měřit činný výkon, jalový výkon, zdánlivý výkon, deformační výkon a příslušný účiník. Lze také zobrazit energii činného a jalového výkonu.

#### *Poznámka*

<span id="page-33-0"></span>*Odběr může být protokolován po nastavení doby průměrování v nabídce Nastavení na 10 nebo 15 minut. Vznikne záznam po sobě jdoucích průměrů. To se nazývá blokový odběr.* 

## *Události*

Události jsou poklesy, nárůsty a přerušení napětí. Tento režim měření automaticky zaznamenává všechny události pro pozdější vyhodnocení. Prahové hodnoty pro spuštění záznamu jsou volně konfigurovatelné pomocí nabídky.

# *Připojení přístroje Power Logger k elektrické síti.*

### XW**Výstraha**

- **Aby nedošlo k úrazu elektrickým proudem, je třeba při připojování proudových okruhů odpovídající zkušební vodiče připojit nejprve k zapisovači a teprve poté k zátěži.**
- **Dodržujte místní a národní bezpečnostní požadavky. V blízkosti nebezpečných odhalených vodičů je třeba vždy používat osobní ochranné pomůcky, aby nedošlo k zasažení elektrickým proudem.**
- **Používejte pouze určené proudové sondy. Pokud používáte ohebné proudové sondy, noste vhodné ochranné rukavice nebo pracujte na vodičích, které nejsou pod proudem.**
- **Nikdy nesahejte za dotykovou zábranu. Předejdete tak elektrickému šoku a zranění (viz obrázek 5).**

#### *Poznámka*

*Při použití ohebných sond nebo proudových sad svorek musí šipka na proudové sondě směřovat proti zatížení.* 

Pro připojování proudových sond a napětí k zapisovači používejte pouze originální kabely. Pokud jsou tyto kabely poškozeny, nepoužívejte je. Před <span id="page-34-0"></span>připojením zátěže se ujistěte, že jsou na zapisovači řádně nasazeny a zajištěny všechny krytky, aby nedošlo ke kontaktu s živými vodiči.

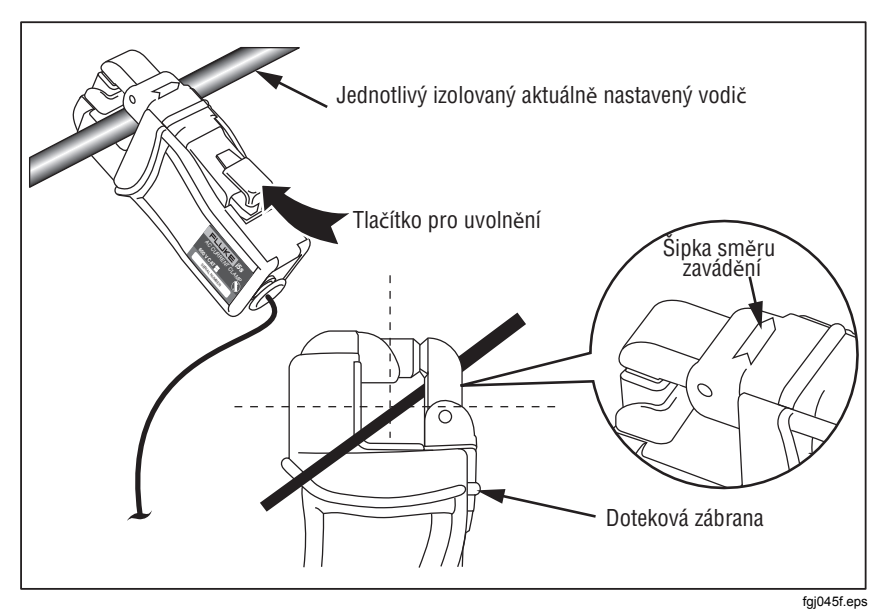

**Obrázek 5. Použití volitelných svorek Mini** 

### *Barevně kódované kabelové svorky*

Zapisovač obsahuje sadu barevných svorek, které lze připojit ke zkušebním vodičům. Díky těmto svorkám je zřetelné, který vodič proudové sondy a který napěťový vodič patří ke konkrétní fázi. Velké svorky se používají s vodiči proudové sondy a malé svorky jsou určeny pro napěťové vodiče. Jako pomoc při připevňování svorek použijte plastovou tyčku.

## <span id="page-35-0"></span>*Zapojení v případě jedné a pomocné fáze*

Při použití jedné fáze a neutrálního vodiče se řiďte Obrázkem 6 a vodiče připojte následovně:

Napětí

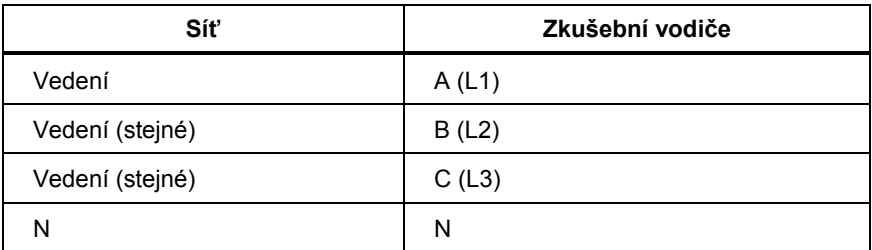

Proud:

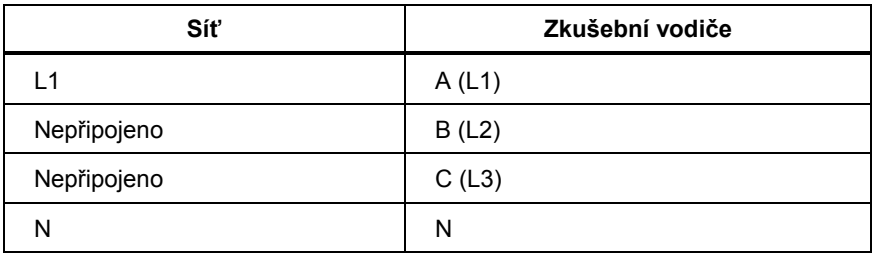
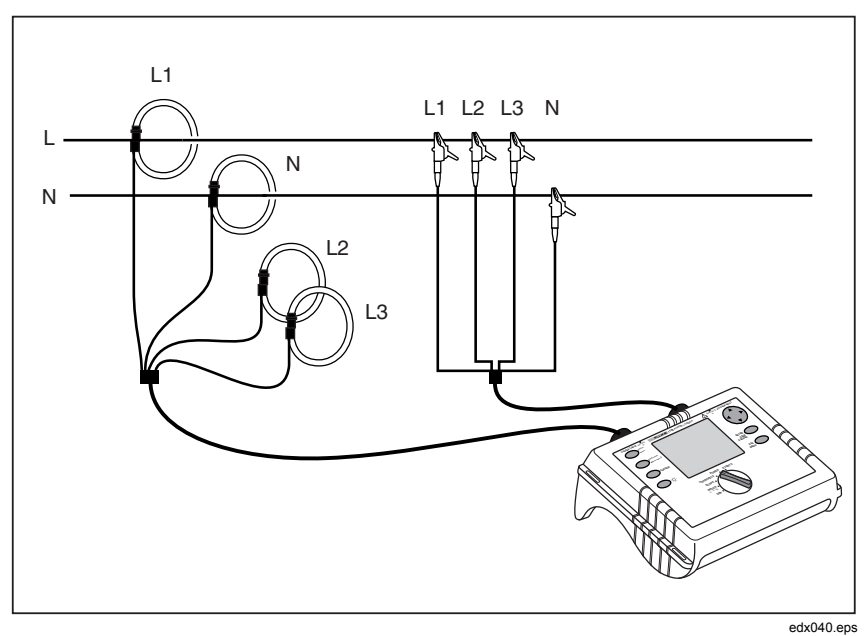

**Obrázek 6. Zapojení v případě jedné fáze** 

### *Pomocná fáze*

V případě použití pomocné fáze je neutrální vodič opatřen středovým vývodem a jsou zde dvě větve pod napětím, které odpovídají zkušebním vodičům A a B. AB je napětí z fáze do fáze, které je dvojnásobkem napětí jednotlivých větví pod napětím. Podívejte se na obrázek 7 a připojte vodiče následovně:

Napětí

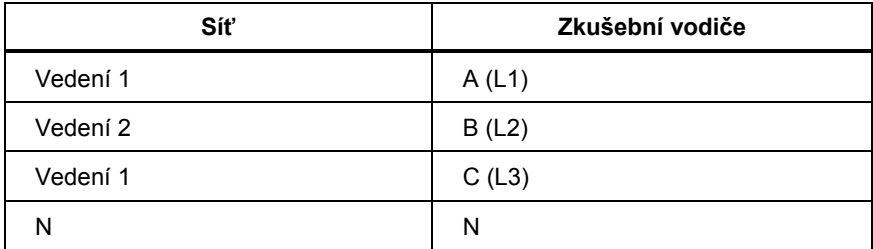

Proud:

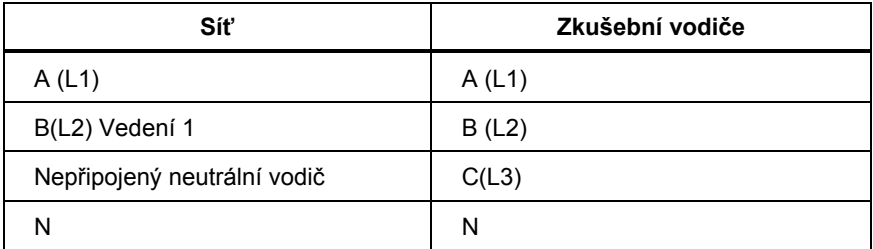

#### *Power Logger Měřicí funkce*

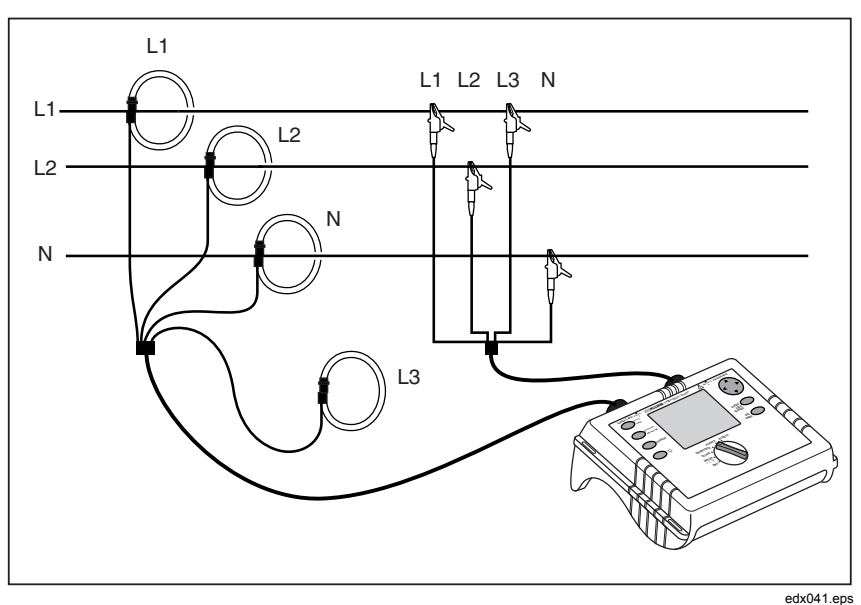

**Obrázek 7. Zapojení v případě pomocné fáze** 

### *Měření ve třífázové elektrické síti*

Chcete-li pomocí zapisovače měřit všechny fáze ve třífázové elektrické síti, připojte zapisovač k měřené elektrické síti podle následujících obrázků.

Další informace naleznete v oddílu Výkon.

### *1735 Uživatelská příručka*

Napětí

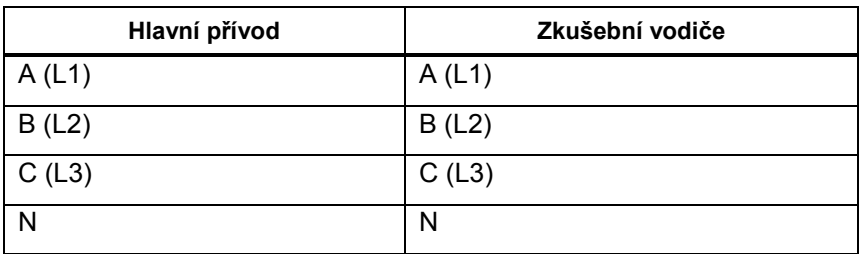

Proud:

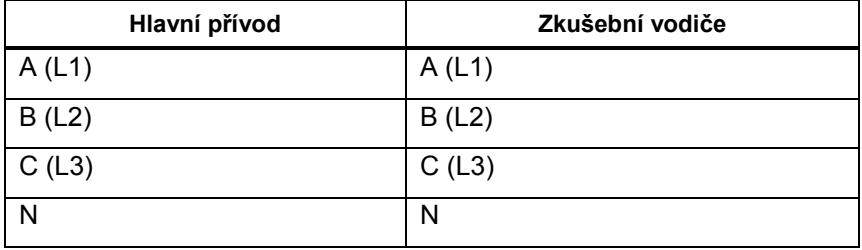

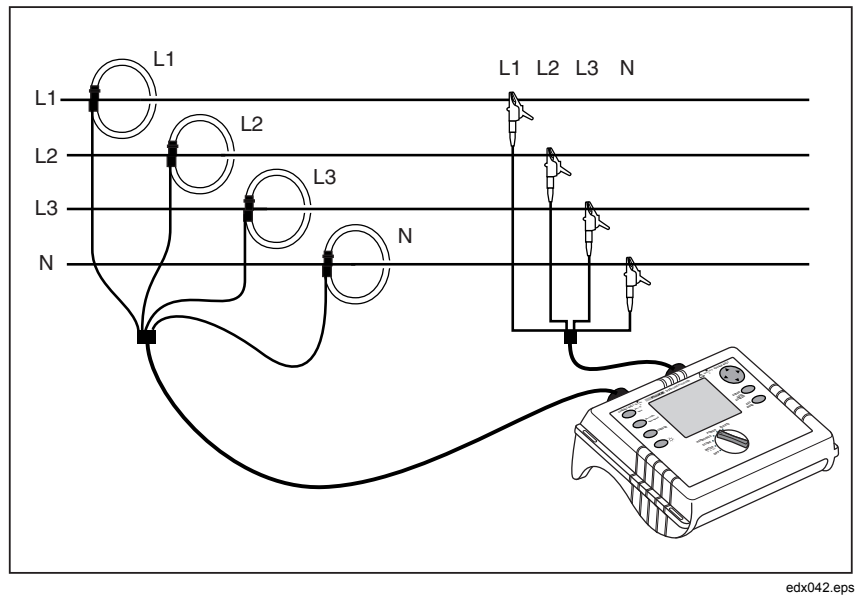

**Obrázek 8. Třífázové zapojení do hvězdy** 

#### *Power Logger Měřicí funkce*

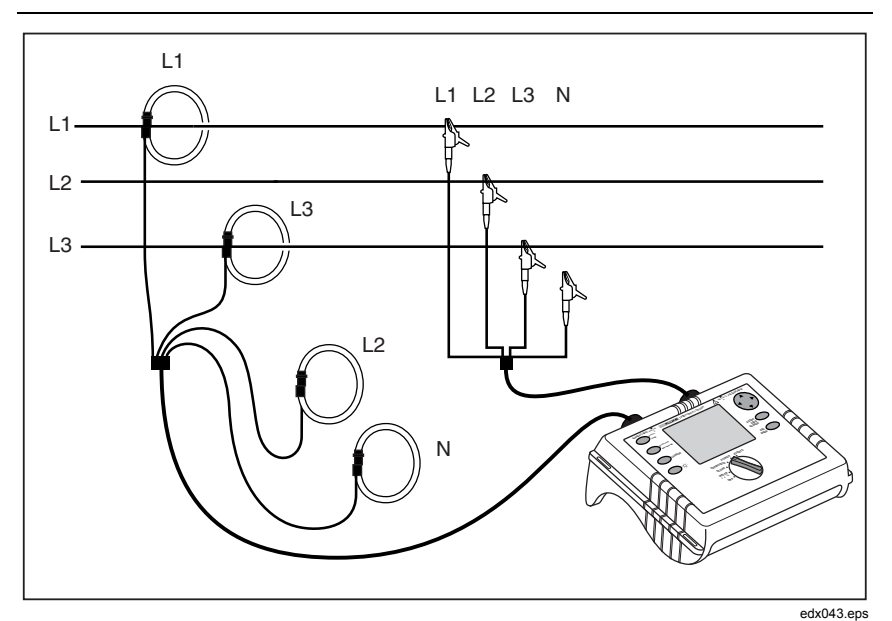

**Obrázek 9. Třífázová delta** Δ **Připojení-Blondel (Aron, Dvouprvková delta)** 

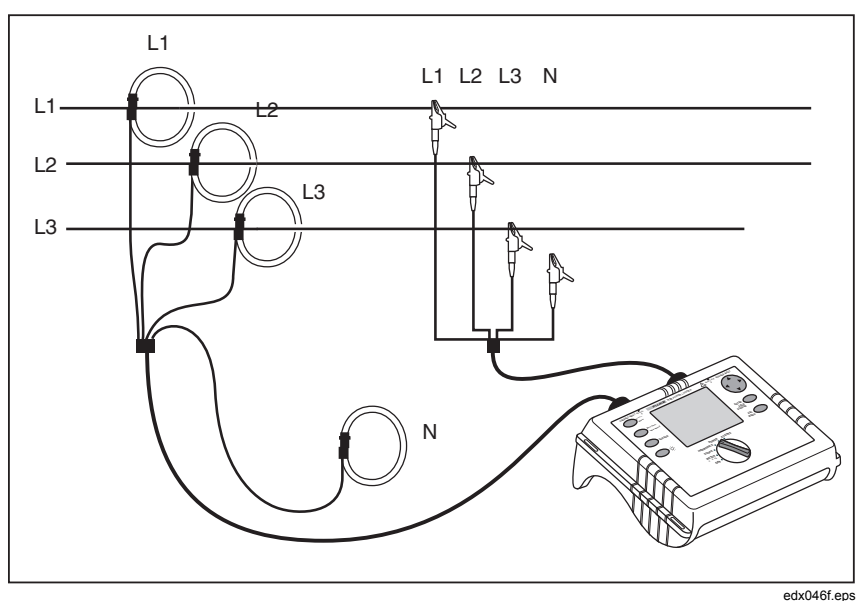

**Obrázek 10. Třífázová delta** Δ **Připojení-Blondel (Aron, Tříprvková delta)** 

## *Volty/ampéry/hertzy*

Otočným přepínačem vyberte funkci Měřič

V tomto režimu můžete měřit hodnoty jednotlivých fází (A, B, C) pro

- Napětí (V)
- $\bullet$  Proud (I)
- Frekvenci (F)
- Proud v neutrálním vodiči (In)

Můžete měřit a ukládat hodnoty. Je také možné hodnoty protokolovat pomocí funkce protokolování.

Měření nebo výpočet proudu neutrálního vodiče jsou volitelné.

## *Protokolování*

V režimu protokolování jsou pro jednotlivé fáze (A, B, C) zaznamenávány následující hodnoty:

- Napětí (V) a
- Proud (I) a hodnota
- Frekvenci  $(F)$

Tyto hodnoty je možné zaznamenávat do přístroje a stahovat a vyhodnocovat pomocí softwarového balíku *Fluke Power Log*.

## *Měření*

Pokud vyberete tento režim měření, uvidíte následující zobrazení:

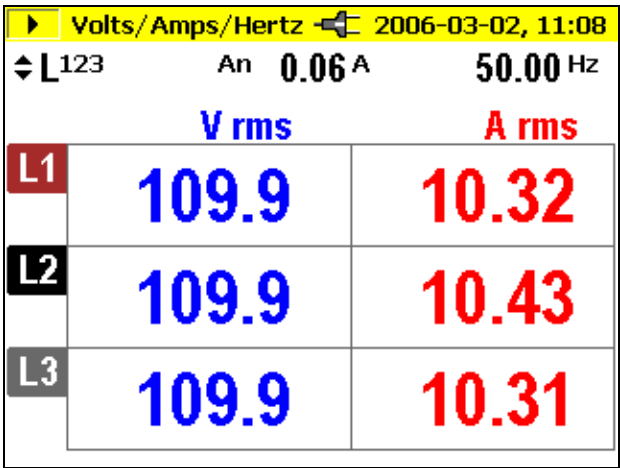

edx024.bmp

 $\triangle \triangledown$  Pomocí tohoto přepínače obdržíte následující hodnoty:

- minimum z hodnot
- maximum z hodnot a

 $\langle \rangle$  – frekvenci nebo proud neutrálního vodiče

Stisknutím tlačítka *Hold/Run* se hodnoty "zastaví" a měření je zastaveno nebo spuštěno znovu.

## *Uložit*

Tlačítkem *Save/Enter* pořídíte snímek obrazovky a uložíte tak aktuální zobrazení do následně zobrazené pozice v paměti.

# *Funkce protokolování*

Tlačítkem *Record/Measure* spustíte funkci protokolování nebo se vrátíte zpět do režimu měření. Před spuštěním je zobrazen maximální čas protokolování. Tuto hodnotu můžete změnit tlačítkem *Esc* a zadáním pomocí tlačítka *Cursor*.

Změny v čase průměrování budou mít za následek odpovídající změny v čase protokolování měření (dvojnásobný čas průměrování = dvojnásobný čas protokolování).

Jakmile grafické znázornění zapisovače dosáhne při záznamu okraje displeje, uloží se snímek aktuální obrazovky.

Displej je poté vymazán a záznam pokračuje. Během záznamu může být automaticky uloženo až 6 obrazovek. Uložené obrázky lze vyvolat pomocí nabídky *Zobrazit automatické snímky obrazovek*.

*Poznámka* 

*Při protokolování zapisovač připojte k napájecímu adaptéru, aby nedošlo k případnému vypnutí v případě vybití baterie.* 

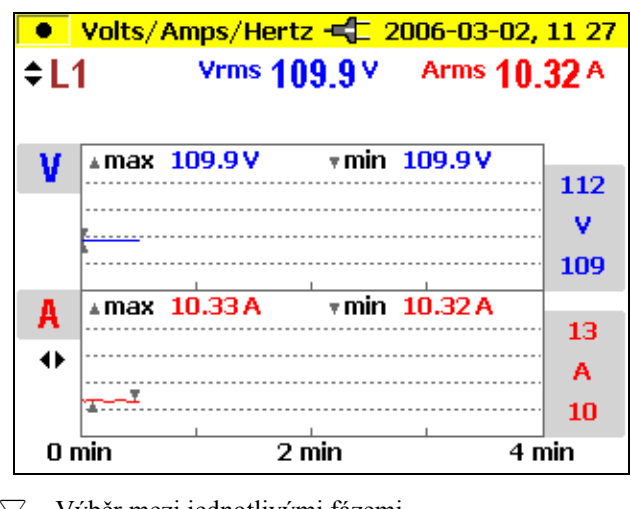

edx025.bmp

 $\triangle \triangledown$  Výběr mezi jednotlivými fázemi

$$
\Diamond \triangleright \quad
$$
Výběr mezi dvěma režimy znázornění:

$$
-V a I (viz obr.)
$$

- V a F
- V a In

Analýza naměřených hodnot funkce záznamníku:

Tyto hodnoty je možné zaznamenávat do přístroje a stahovat a vyhodnocovat pomocí softwarového balíku *Fluke Power Log* .

## *Výkon*

Pomocí otočného přepínače vyberte možnost Výkon.

V tomto režimu měření můžete pro každou fázi (A, B, C) získat následující hodnoty:

- Výkon (P) v jednotkách W (pro jednotlivé fáze a jejich součet  $P_{tot}$ ).
- Jalový výkon (Q) v jednotkách VAr (pro jednotlivé fáze a jejich součet  $Q_{\text{tot}}$ ).
- Zdánlivý výkon (S) v jednotkách VA (pro jednotlivé fáze a jejich součet  $S_{tot}$ ).
- Deformační výkon (D) v jednotkách VA (pro jednotlivé fáze a jejich součet  $D_{\text{tot}}$ ).
- Účiník (PF) a průměrný účiník pro všechny tři fáze.
- Cos φ a průměrný cos φ pro jednotlivé fáze.
- Činná energie (EP) v kWh.
- Jalová energie (EQ) v kVAr.

### *Poznámka*

*Při provozu zapojených režimů DELTA bude zapisovač zobrazovat pouze hodnoty Ptotal, Qtotal a související účiník.* 

## *Měření*

Můžete měřit okamžité hodnoty a ukládat je. Tyto hodnoty také můžete ukládat pomocí funkce záznamníku.

Pokud vyberete tento režim měření, uvidíte následující zobrazení:

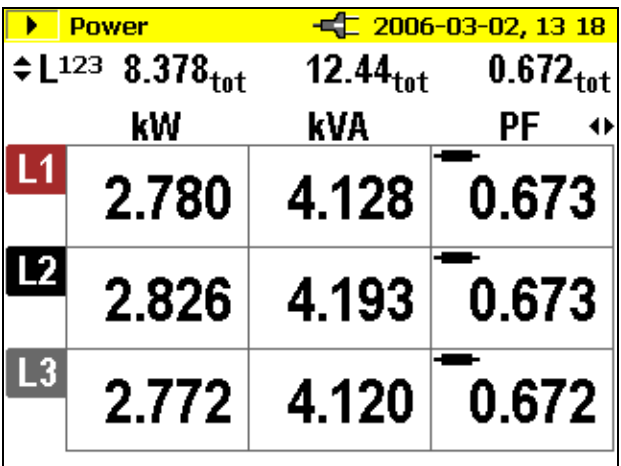

edx026.bmp

- $\triangle \triangledown$  Přepínání mezi jednotlivými fázemi (podrobné zobrazení: hodnoty min, max a hodnoty deformačního výkonu a energie.
- $\langle \rangle$  Přepínání mezi režimy znázornění:
	- kW, kVA a PF
	- kW, kVA a DPF
	- kW, kVA a kVAR

- kW, kVA a kWh

- kW, kVA a kVARh

Stisknutím tlačítka  $\triangle \triangledown$  se aktivuje funkce kumulované energie. Aby byl spuštěn časovač akumulace, je třeba tuto funkci potvrdit stisknutím tlačítka *RUN* (Spustit).

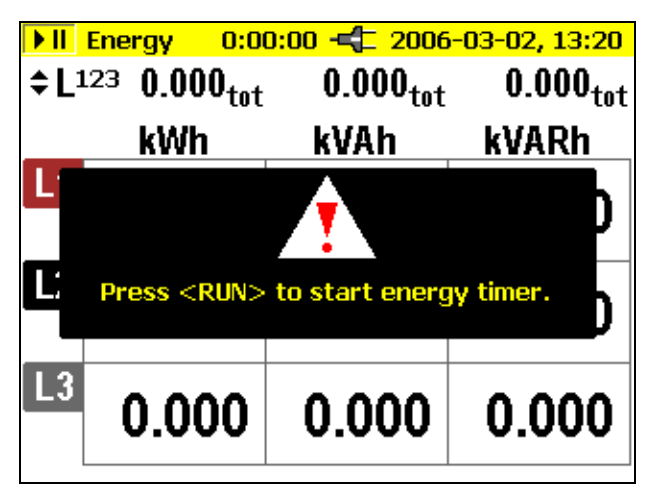

edx027.bmn

Čas akumulace je uveden v horní části displeje měření.

Dalším stisknutím tlačítka  $\triangle \triangledown$  se zobrazí podrobný přehled hodnot jednotlivých fází.

Symboly kondenzátoru nebo induktance informují o kapacitním nebo induktivním jalovém výkonu.

Stisknutím tlačítka *Hold/Run* se právě zobrazené hodnoty "zastaví" a měření je zastaveno nebo opět spuštěno.

*Poznámka* 

*V jednotlivých znázorněních A, B, C nelze vybrat činnou nebo jalovou energii.* 

# Teorie třífázového výkonu

Po přepnutí nastavení Elektrická síť ze zapojení do hvězdy na zapojení do trojúhelníku jsou vypočítána, změřena a zobrazena napětí a proudy  $I_{L1}$ ,  $I_{L3}$ , I  $L2$ .

### *1735 Uživatelská příručka*

Při výpočtu výkonu využije nastavení zapojení do trojúhelníku metodu měření okruhu pomocí dvou wattmetrů (Blondel nebo Aron).

Může být zapojen neutrální vodič, nemá však na měření žádný vliv, a to ani v otevřeném stavu. Pokud není zapojen žádný neutrální vodič, je v zapisovači pomocí symetrizačních odporů vytvořeno virtuální "neutrální měření".

V okruhu Blondel (nebo Aron) se fáze L2 stane zpětným vedením pro fázi L1 a L3 a proud  $I_{12}$  pak bude získán jako součet dvou záporných proudů  $I_{11}I_{13}$ .

 $i2(t) = -i1(t) + i3(t)$ 

Obecně je celkový okamžitý výkon vypočítán následovně:

- $P_{tot}(t)=vI(t)$  i1(t) +  $v2(t)$  i2(t) +  $v3(t)$  i3(t)
- *Ptot(t)*=  $v1(t)$  *i1(t)*  $v2$  *fi1(t)*+ *i3(t)1*+  $v3(t)$ *i3(t)*=  $= [v](t) - v^2(t)$  il  $(t) + [v^3(t) - v^2(t)]$  i3(t)

Protože jsou však napětí mezi vedením více fází měřena v zapojení do trojúhelníku, bude výsledkem následujícího vzorce celkový výkon:

*Ptot(t)= v12(t) i1(t)+v32 i3(t)* 

Integrování prostřednictvím výsledků periody:

*Ptot= V12 I1 cos (V12, I1) +V32 I3 cos (V32, I3)* 

Celkový výkon tudíž odpovídá celkovému výkonu zapojení do hvězdy. Pro kontrolní účely ho lze odvodit ze součtu výkonů  $P_{12}$  a  $P_{31}$ .

Protože se proud  $I_{12}$  používá pouze jako pomocná hodnota a není měřen, výkon  $P_{23}$  musí být nastaven na nulu (dle definice), protože v okruhu Aron není přítomen.

Účiník PF nemá v okruhu Aron žádný fyzikální význam, protože dochází k porovnávání proudu s napětím mezi vedeními vícefázového systému. Jalový a zdánlivý výkon by měly být chápány jako čistě matematické hodnoty, které nemají žádný fyzikální význam.

Neplatná měření jsou na displeji nahrazena symbolem "----".

Přesné vzorce pro výpočet činného výkonu jsou uvedeny v části Teorie měření.

# *Uložit*

Tlačítkem *Save/Enter* pořídíte snímek obrazovky a uložíte tak aktuální zobrazení do následně zobrazené pozice v paměti.

## *Funkce protokolování*

Tlačítkem *Record/Measure* spustíte funkci protokolování (záznamníku) nebo se vrátíte zpět do režimu měření. Před spuštěním je uveden maximální čas záznamu, jehož hodnotu můžete měnit pomocí kurzoru.

Změny v čase průměrování budou mít za následek odpovídající změny v čase záznamu měření (dvojnásobný čas průměrování = dvojnásobný čas záznamu).

Jakmile grafické znázornění záznamníku dosáhne během záznamu okraje displeje, uloží se snímek obrazovky.

Displej je poté vymazán a záznam pokračuje. Během záznamu může být automaticky uloženo až 6 obrazovek. Uložené obrázky lze vyvolat pomocí nabídky *Zobrazit automatické snímky obrazovek*.

### *Poznámka*

*Při záznamu zapisovač připojte k napájecímu adaptéru BC 1735, aby nedošlo k případnému vypnutí při vybití baterie.* 

*Ve funkci záznamníku není zobrazena činná a jalová energie.* 

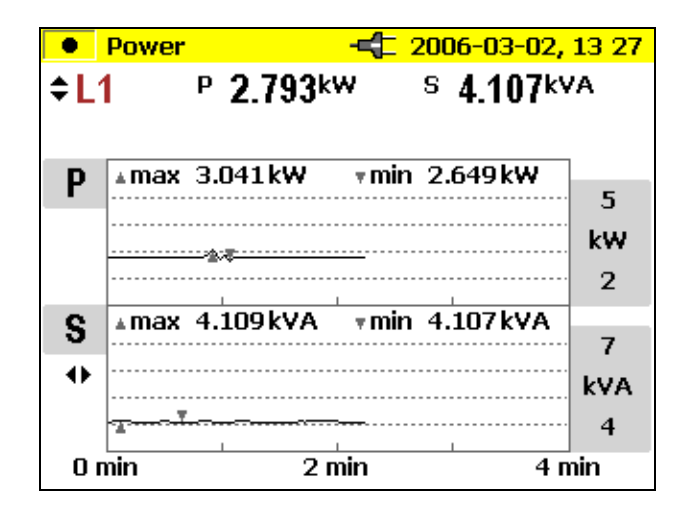

edx028.bmn

 $\triangle \triangledown$  Přepínání mezi jednotlivými fázemi a součty fází

 $\langle |\rangle$  Přepínání mezi režimy znázornění:

 - kW a PF  $-W$  a D (kVA) - W a S (kVA) - W a Q (kVAR) - W a D

## *Protokolování*

V režimu protokolování (záznamu) jsou pro každou fázi (L1, L2, L3) zaznamenávány následující hodnoty:

- Činný výkon (P)
- Zdánlivý výkon (S)
- Jalový výkon (Q)
- Účiník (PF)
- Cos fí (cosφ)
- Deformační výkon (D)
- Kumulované hodnoty (kWh, kVAh, kVARh)

Tyto hodnoty je možné zaznamenávat do přístroje a stahovat a vyhodnocovat pomocí softwarového balíku *Fluke Power Log* .

# *Události*

Pomocí otočného přepínače vyberte možnost Události.

Tento režim měření zaznamenává napětí všech fází  $(L_1, L_2, L_3)$  v případech poklesů, nárůstů a přerušení napětí (funkce záznamníku).

Tato funkce pracuje výhradně s funkcí záznamníku.

Než začnete s měřením, vyberte tlačítkem *Menu/Esc* (v nastavení záznamů) požadovanou prahovou hodnotu. Po spuštění měření se na displeji zobrazí následující zpráva:

. . . •ekání na události

Zapisovač je nyní v režimu čekání na aktivaci. Jakmile se vyskytne jedna z fází, automaticky se spustí záznam, který poté trvá 4 minuty. Hodnoty MIN a MAX

efektivních hodnot polovičního cyklu se zobrazí jako grafy. Tímto způsobem zaznamenané snímky obrazovek jsou ukládány jako jednotlivé obrázky a lze je prohlížet později. Data je také možné zobrazit pomocí softwaru *Power Log*. Celkem lze zaznamenat 999 událostí. Na displeji jsou zobrazeny údaje o fázi a o počtu záznamů.

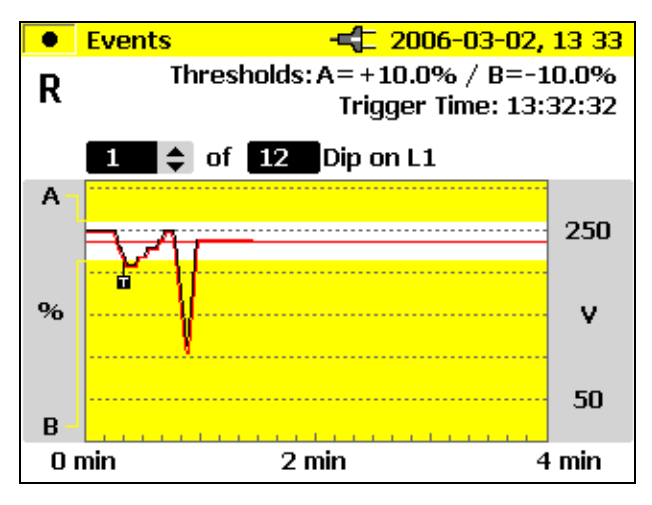

edx029.bmp

 $\triangle\triangledown$  Přepínání mezi jednotlivými událostmi (pokud jich je více než jedna).

Tato funkce je k dispozici, pokud je měření zastaveno a chcete vyhodnotit uložené události.

Tlačítkem *Hold/Run* můžete zastavit/spustit měření nebo můžete spustit nové měření.

### *Uložit*

Tlačítkem *Save/Enter* pořídíte snímek obrazovky a uložíte tak aktuální zobrazení do zobrazené pozice v paměti.

## *Protokolované události*

Protokolované události můžete stáhnout pomocí softwarového balíku *Fluke Power Log* .

Software *Fluke Power Log* zobrazuje údaje událostí v různých formátech:

• grafy podobné těm, které jsou zobrazeny na přístroji;

- statistický formát s počtem událostí, rozsahem trvání a rozsahem napětí;
- formát tabulky s razítkem data a času, typ události a trvání.

# *Harmonické*

Pomocí otočného přepínače vyberte možnost Harmonické.

V tomto režimu měření můžete určovat harmonické H1 (základní frekvence) až H50 pro všechny fáze (L1, L2, L3) pro:

- Napětí (V)
- Proud (I)

## *Měření*

Po výběru tohoto režimu měření pomocí otočného přepínače jsou harmonické údaje následujícím způsobem okamžitě a jasně znázorněny na displeji:

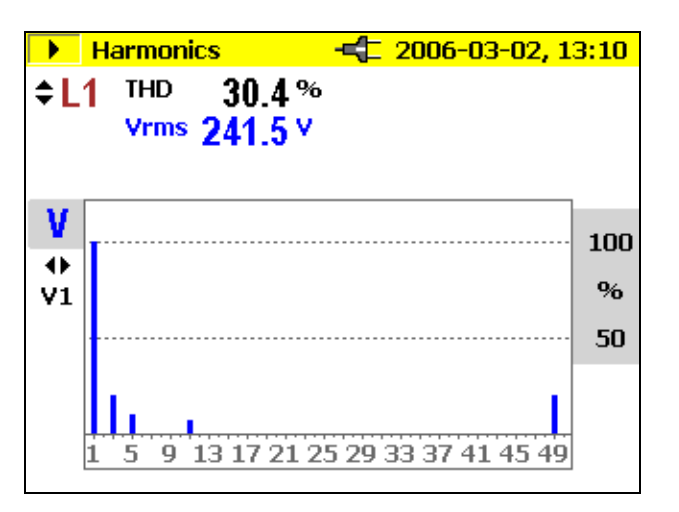

edx030.bmp

 $\triangle \triangledown$  Přepínání mezi jednotlivými fázemi.

 $\langle \rangle$  Přepínání mezi V a I.

Stisknutím tlačítka *Hold/Run* se právě zobrazené hodnoty "zastaví" a měření je zastaveno nebo opět spuštěno. Stisknutím tlačítka CURSOR přejdete do režimu kurzoru, kde si můžete přečíst dodatečné hodnoty jednotlivých

harmonických frekvencí. Pomocí tlačítka  $\triangle \triangledown$  je možné měnit rozsah; pomocí tlačítka  $\langle \rangle$  lze vybrat jednotlivé harmonické frekvence od 100 % – 50 % – 25 % nebo 10 % – 5 %.

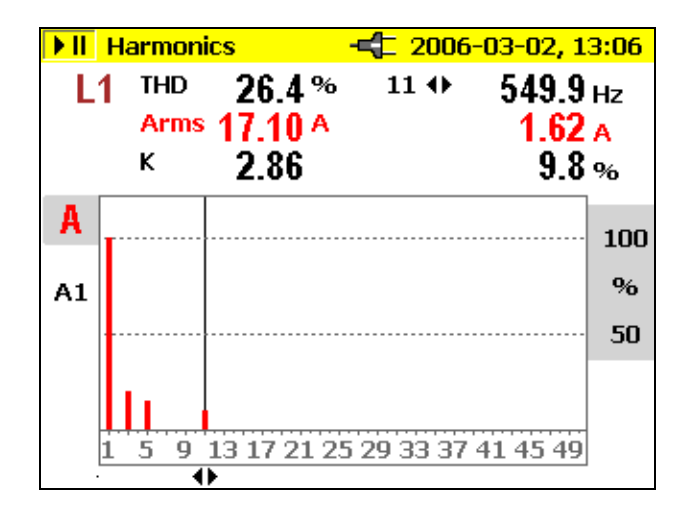

edx031.bmp

### *Funkce zapisovače*

*Stisknutím tlačítka Record/Measure* se spustí funkce protokolování nebo se přepne z režimu protokolování do režimu měření nebo naopak.

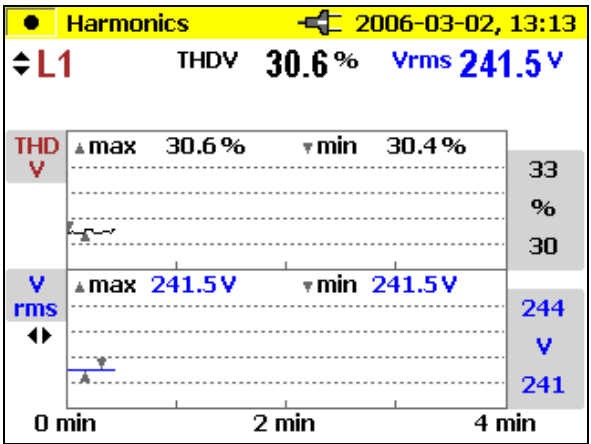

edx032.bmp

 $\triangle \triangledown$  Přepínání mezi jednotlivými fázemi

 $\langle \rangle$  Přepínání mezi V a I

Jakmile grafické znázornění záznamníku dosáhne během záznamu okraje displeje, uloží se snímek obrazovky.

Displej je poté vymazán a záznam pokračuje. Během záznamu může být automaticky uloženo až 6 obrazovek. Uložené obrázky lze vyvolat pomocí nabídky *Zobrazit automatické snímky obrazovek*.

Měření lez ukončit tlačítkem *HOLD*, poté v něm však nelze pokračovat. Vyhodnocení hodnot měření funkce záznamníku:

Stiskněte tlačítko *Cursor*. Pomocí kurzorových tlačítek vyberte příslušný čas a odečtěte odpovídající hodnotu měření.

## *Protokolování*

V režimu protokolování jsou pro každou fázi (L1, L2, L3) zaznamenávány následující hodnoty:

- Napětí (V) a
- Proudy  $(I)$
- THD V
- THD I
- Hodnoty nestejnoměrných harmonických od 1 25 pro V a I. zobrazeno jako 25 barů, například základních 24 harmonických frekvencí, včetně shodných harmonických frekvencí.
- Frekvence

Tyto hodnoty je možné zaznamenávat do přístroje a stahovat a vyhodnocovat pomocí softwarového balíku *Power Log*.

# *Uložit*

Tlačítkem *Save/Enter* pořídíte snímek obrazovky a uložíte tak aktuální zobrazení do následně zobrazené pozice v paměti.

## *Rozsah*

Pomocí otočného přepínače vyberte možnost Rozsah.

V tomto režimu měření získáte aktuální obraz tvaru křivky těchto hodnot:

- Napětí (V)
- Proud (I)
- $U$ hel ( $\omega$ )

pro všechny tři fáze (L1, L2, L3).

# *Měření*

Pokud pomocí otočného přepínače vyberete režim měření, na displeji se zobrazí následující obrázek. Po dobu jedné periody jsou vykresleny hodnoty třífázových napětí a proudů.

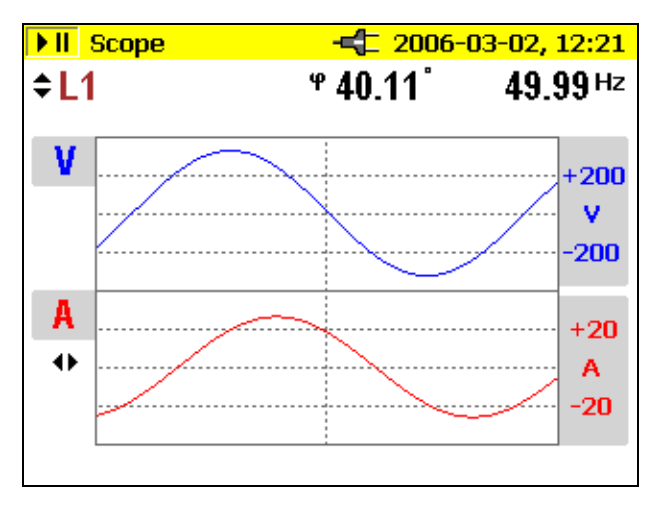

edx033.bmp

 $\triangle \triangledown$  Slouží k přepínání mezi jednotlivými fázemi nebo celkovým přehledem fází.

 $\langle \rangle$  Při prohlížení jednotlivých fází lze posunout kurzor a zobrazit hodnotu v tomto umístění.

V individuálním zobrazení je zobrazen také úhel ϕ.

Stisknutím tlačítka *Hold/Run* se aktuální hodnoty "zastaví" a měření je zastaveno nebo spuštěno znovu.

### *Uložit*

Tlačítkem *Save/Enter* pořídíte snímek obrazovky a uložíte tak aktuální zobrazení do následně zobrazené pozice v paměti.

*Poznámka* 

*V tomto režimu není funkce záznamníku k dispozici. Úhel* ϕ *popisuje posun fází mezi činným a jalovým výkonem první harmonické. Další podrobnosti o vzorci získáte v části Teorie měření.* 

# *Software Power Log*

Software Power Log umožňuje stahování a analýzu dat a vytváření sestav a snadno se ovládá.

## *Instalace softwaru Power Log*

Vložte dodaný disk CD-ROM. Dojde k automatickému spuštění hlavní nabídky (pokud ne, poklepejte na soubor "launch.exe" a spusťte program). Postupujte podle pokynů na obrazovce (v nabídce):

*Software Power Log* je jednoduchá, ale komplexní aplikace navržená tak, aby uživatelé mohli maximálně využít přístroj 1735 Power Logger.

Na adrese www.Fluke.com jsou zveřejňovány aktualizace softwaru.

# *Spuštění softwaru Power Log*

- 1. Klepněte na tlačítko Start.
- 2. V nabídce Start přejděte na položku Programy, poté na položku Fluke Power Log a klepněte na položku *Fluke Power Log*.

Na 3 sekundy se zobrazí obrazovka s identifikací programu:

Poté bude vaše obrazovka vypadat přibližně následovně:

edx034.bmp

| PQLog View 2.4.1                                                                                 | $\Box$ |
|--------------------------------------------------------------------------------------------------|--------|
| File Edit View Tools Windows                                                                     |        |
|                                                                                                  | $\rho$ |
| $\Box$ Display channels: $\Box$ 1 $\Box$ 2 $\Box$ 3 $\Box$ 4 $\Box$ 5 $\Box$ 6 $\Box$ 7 $\Box$ 8 |        |
|                                                                                                  |        |
|                                                                                                  |        |
|                                                                                                  |        |
|                                                                                                  |        |
|                                                                                                  |        |
|                                                                                                  |        |
|                                                                                                  |        |
|                                                                                                  |        |
|                                                                                                  |        |
|                                                                                                  |        |
|                                                                                                  |        |
|                                                                                                  |        |
|                                                                                                  |        |
|                                                                                                  |        |

**Obrázek 12. Obrazovka softwaru Fluke Power Log** 

*Software Fluke Power Log* obsahuje několik panelů nástrojů, které umožňující rychlý přístup k nejčastěji používaným funkcím. Tyto funkce jsou přístupné také z řádku nabídek. Všechny panely nástrojů lze jejich přetahováním různě přeskupovat nebo mohou být nastaveny jako plovoucí. Plovoucí panely nástrojů lze skrýt klepnutím na tlačítko x.

## *Použití softwaru Power Log*

Primární funkce:

- Tlačítko Stáhnout data. Bude navázáno spojení s přístrojem 1735 Power Logger a budou staženy všechny záznamy zapisovače.
- *Hlavní panel nástrojů* se také skládá ze čtyř položek, ale po spuštění je aktivní pouze jedna:

Otevřít data ze souboru: Slouží k načtení dříve uložených datových souborů z pevného disku počítače.

- Zbývající tři tlačítka jsou aktivní tehdy, když má software *Fluke Power Log* v paměti uložena data:
	- o Uložit data do souboru
	- o Vytisknout aktuální obrazovku
	- o Vytisknout sestavu. Po klepnutí na toto tlačítko se vytiskne sestava s informacemi zobrazenými na obrazovce. Parametry sestavy je možné upravit, aby nedocházelo k tisku nechtěných dat a k vytváření rozsáhlých sestav.

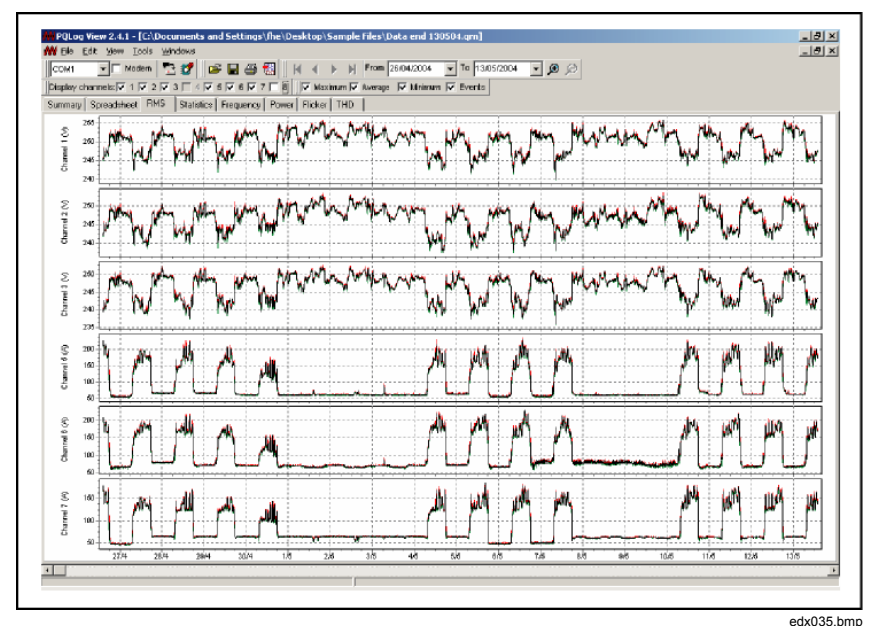

**Obrázek 13. Software Fluke Power Log zobrazující tři fáze napětí a proudu** 

V softwaru *Power Log* má každý soubor v rámci hlavního okna vlastní podokno. Díky tomu je možné současně otevírat více souborů pro účely porovnání. Každé z těchto oken obsahuje karty, které slouží k výběru různých režimů zobrazení zaznamenaných dat.

## *Záznam energie pomocí softwaru Fluke Power Log*

Dodávaný software*Fluke Power Log* umožňuje analýzu energetických dat ve dvou režimech.

První režim zobrazuje energii jako přírůstkový graf:

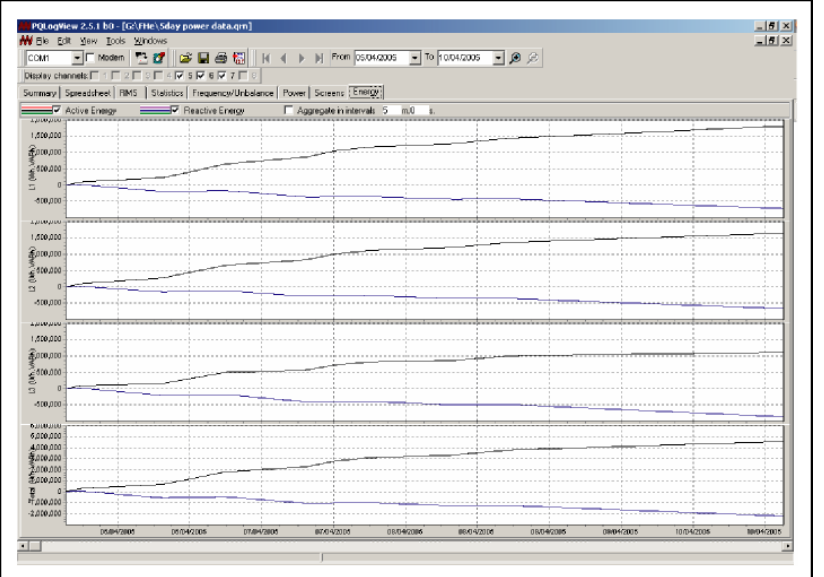

edx036.bmp

### *1735 Uživatelská příručka*

Druhý režim umožňuje nastavení periody agregace času. Minimální čas agregace je stejný jako perioda zaznamenaného průměru. Lze nastavit i hodnoty vyšší, než je zaznamenané období.

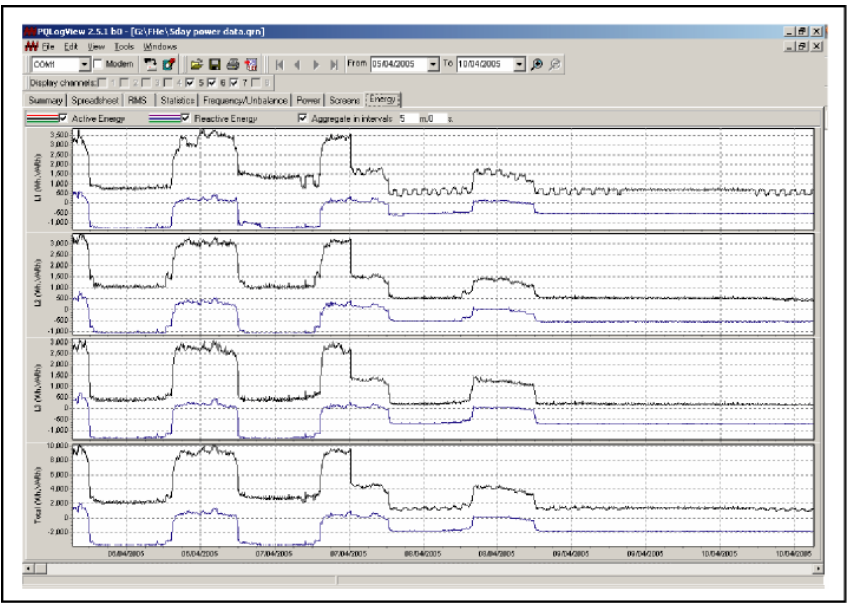

edx037.bmp

### *Záznam výkonu (odběru) pomocí přístroje 1735 Power Logger*

V tomto oddílu je uveden příklad použití funkce protokolování k záznamu průměrů 15minutových odběrů za 30 dní. Jedná se však pouze o jeden příklad typu záznamu, který lze pořizovat.

Export událostí je výjimka, která je popsána samostatně v kapitole "Použití softwaru Power Log".

- Připojte zapisovač k elektrické síti ve spínacím zařízení, rozvodné skříni, panelu s jističi nebo jiném příhodném přístupovém místě a nastavte ho na možnost POWER (Výkon).
- Stisknutím tlačítka Record (Záznam) zahajte měření.
- S přepínačem v poloze POWER (Výkon) může zapisovač zaznamenat až 4 320 intervalů na základě přednastaveného času intervalu. Proces lze kdykoliv zrušit stisknutím tlačítka RECORD/MEASURE (Záznam/Měření).

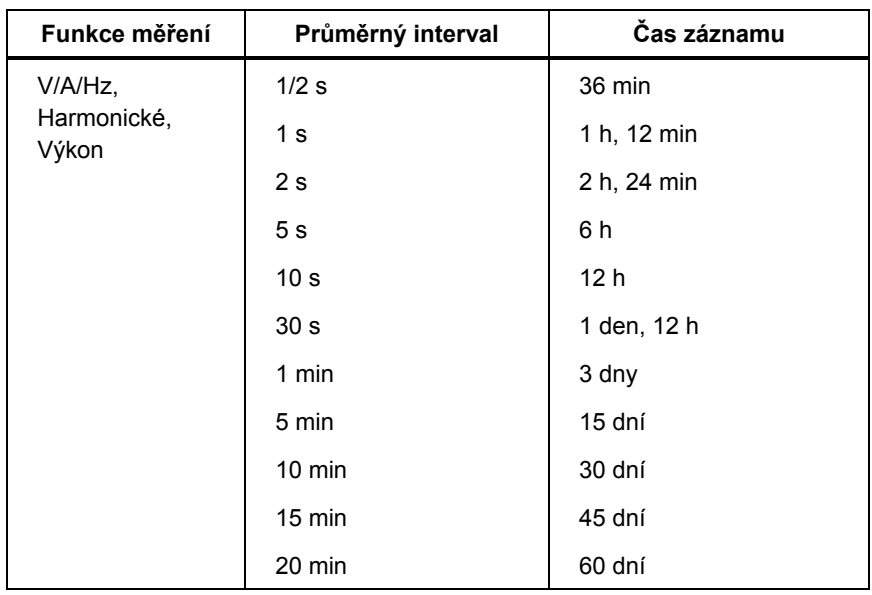

### **Tabulka 4. Maximální možné periody měření**

# *Uvnitř zapisovače*

# *Napájení ze sítě nebo z baterií*

Zapisovač lze používat nepřetržitě s dodávaným nabíjecím adaptérem nebo po dobu několika hodin s napájením ze zabudované baterie. Baterie slouží k napájení při přerušení dodávky proudu v průběhu relace protokolování a k napájení při řešení potíží v ručním režimu a při analýze signálů.

Pokud je zapisovač napájen prostřednictvím napájecího adaptéru, je baterie automaticky dobíjena. V závislosti na režimu napájení je na displeji zobrazen symbol napájení ze sítě nebo z baterie.

Pokud je baterie zcela vybitá, její úplné nabití trvá přibližně 4 hodiny. Protože je zapisovač vybaven automatickým nabíjecím okruhem, není možné baterii přebít.

Pokud přístroj hlásí nízkou kapacitu baterie, připojte napájecí adaptér a baterii dobijte.

## *Výměna akumulátoru*

Pokud je životnost baterie příliš nízká (viz technické specifikace), je třeba ji vyměnit. Postup výměny baterie viz obrázek 13:

- 1. Vypněte zapisovač.
- 2. Odpojte všechny měřicí vodiče.
- 3. Otevřete prostor pro baterii (dva šroubky s křížovou hlavou).
- 4. Odpojte a vyměňte akumulátor. Prostor pro baterii opět zavřete.

### *Power Logger*

*Uvnitř zapisovače* 

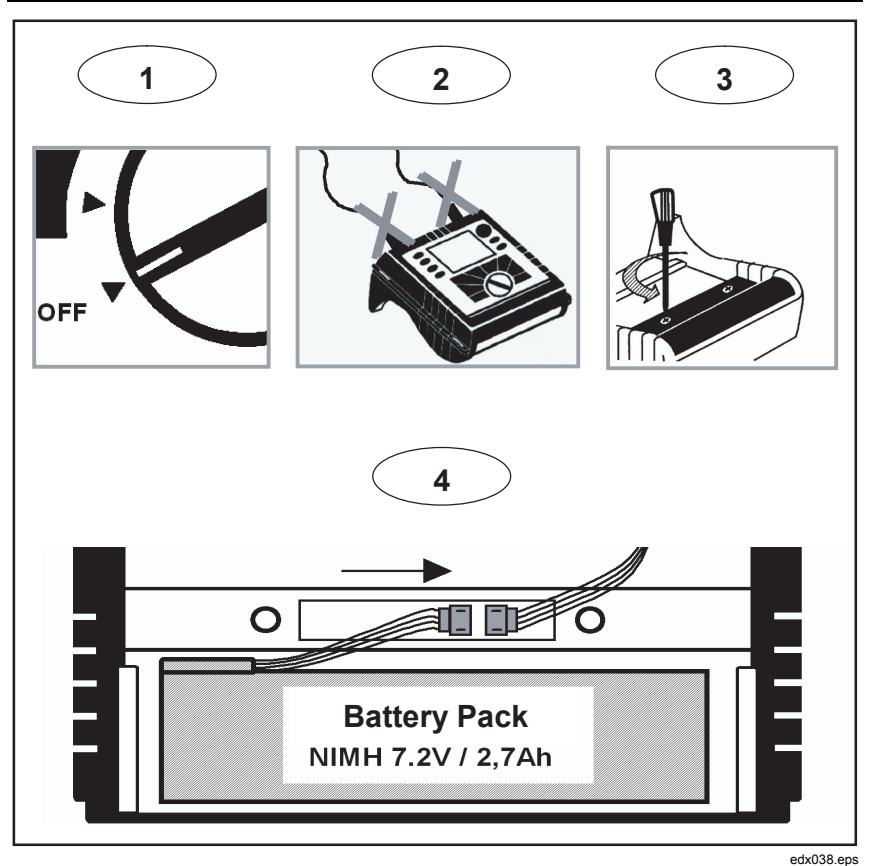

**Obrázek 14. Výměna akumulátoru** 

*Poznámka* 

*Při výměně baterie používejte pouze originální náhradní díly – viz oddíl "Standardní a volitelné příslušenství".* 

# *Údržba*

Pokud je zapisovač řádně používán, nevyžaduje zvláštní údržbu ani opravy. Údržbu smí provádět pouze školený a kvalifikovaný personál. V záruční době se provádí výhradně v servisním středisku společnosti. Adresu jednotlivých servisních středisek společnosti Fluke ve světě a kontaktní údaje najdete na adrese www.fluke.com.

# *Čištění*

### W **Upozornění**

### **Abyste zapisovač nepoškodili, nepoužívejte na něj abrazivní prostředky nebo rozpouštědla.**

Pokud je zapisovač znečištěn, opatrně ho otřete vlhkou látkou (bez čisticích prostředků). Je možné použít jemné mýdlo.

## *Kalibrace*

Jako dodatečnou službu k vašemu zapisovači nabízíme pravidelné kontroly a kalibrace přístroje.

## *Skladování*

Pokud je zapisovač delší dobu uskladněn nebo nepoužíván, měli byste alespoň jednou za každých šest měsíců nabít baterii.

# *Teorie měření*

Následující vzorce jsou základy měření hodnot:

Měření napětí a proudu

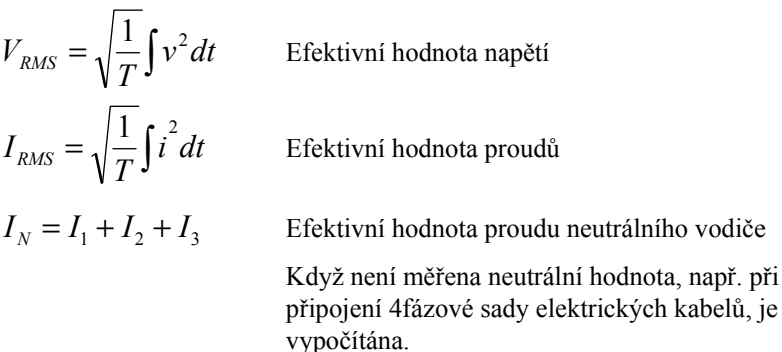

## *Tvar křivky*

Úhel daný ve funkci tvaru křivky je založen na následujícím vzorci.

 $\vert$  $\overline{\phantom{a}}$ ⎦  $\overline{\phantom{a}}$  $\mathsf{I}$  $\vert$ ⎣  $\vert$  $= \arctan \left( \frac{P_1}{\sqrt{P_1^2 + Q_1^2}} \right)$ 1 2 1 arctan  $\frac{I_1}{I_2}$  $P_1^2 + Q$ *P*  $\varphi = \arctan \left| \frac{\Box}{\Box} \right|$  Uhel mezi

- Q1 jalový výkon první harmonické
- P<sub>1</sub> činný výkon první harmonické

## *Měření výkonu*

$$
P = \sum_{k=1}^{50} V_k \times I_k \times \cos(\varphi_k)
$$

činný výkon (hodnoty průměru za 200 ms)

Hodnoty 
$$
V_k
$$
,  $I_k$ ,  $\varphi_k$ harmonických

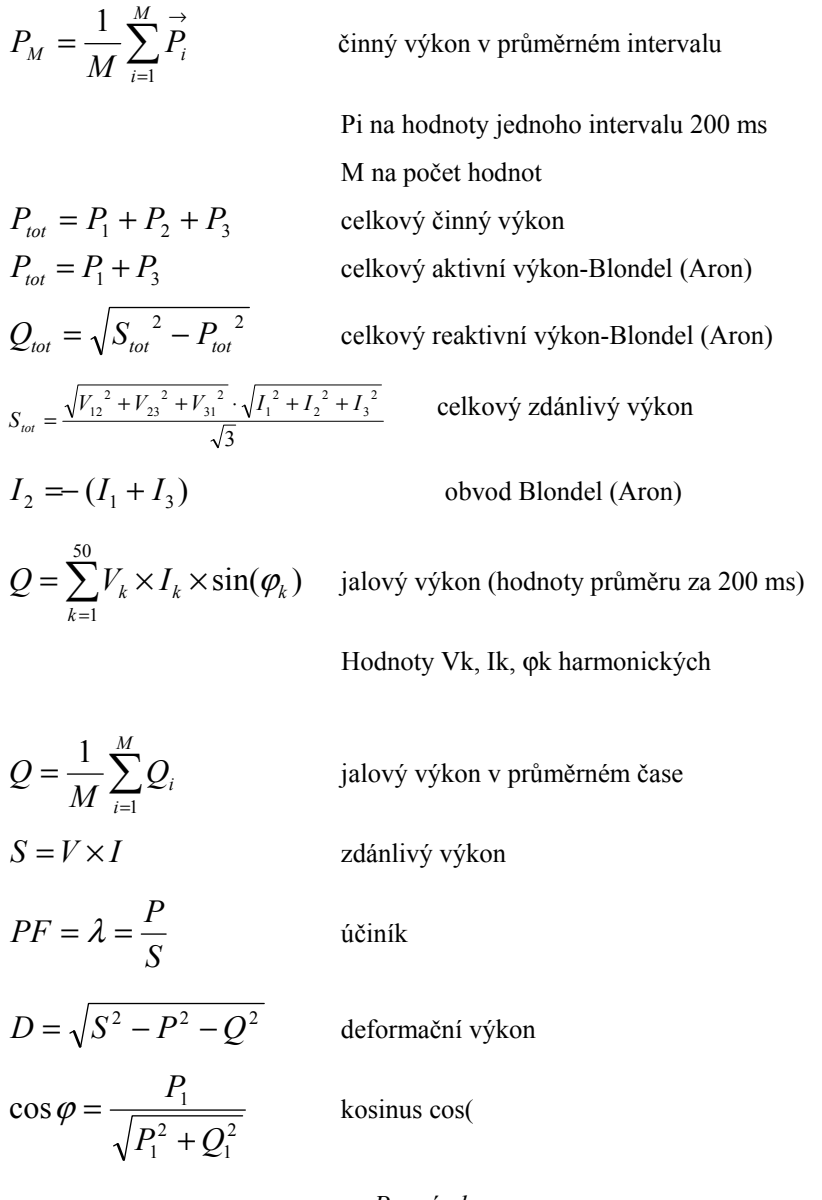

### *Poznámka*

*Deformační výkon je > nula, pokud je tvar křivky odlišný od napěťové křivky.* 

### *Celková deformace harmonické*

$$
THD = \frac{\sqrt{\sum_{h=2}^{50} (V_h)^2}}{V1} \times 100\%
$$

Celková deformace harmonické

V1 na efektivní hodnotu kmitočtu sítě Vh na efektivní hodnotu h-té harmonické frekvence

$$
k - factor = \sum_{h=1}^{50} \left( \frac{I_h}{I_{RMS}} \right)^2 \cdot h^2
$$
 k-faktor

 Ih ... h-té harmonické frekvence (ampéry) IRMS … RMS ampéry h … pořadí harmonické frekvence

# *Specifikace*

### *Obecné*

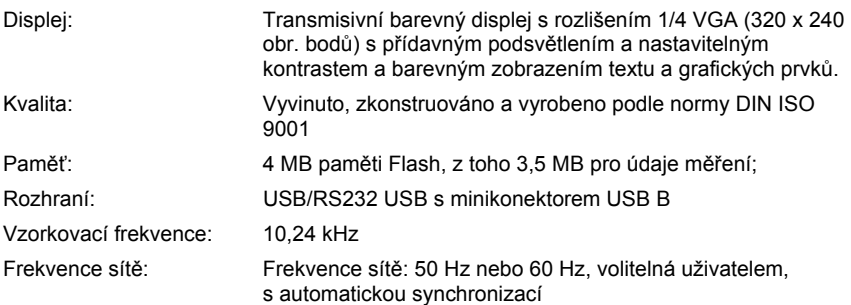

## *Rozsahy teplot*

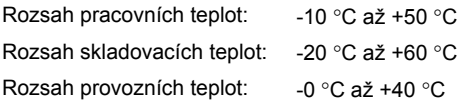

#### *Poznámka*

*Výše uvedené termíny jsou definovány evropskými standardy. Pro výpočet specifikací v libovolném bodě rozsahu pracovních teplot použijte níže uvedený teplotní koeficient.* 

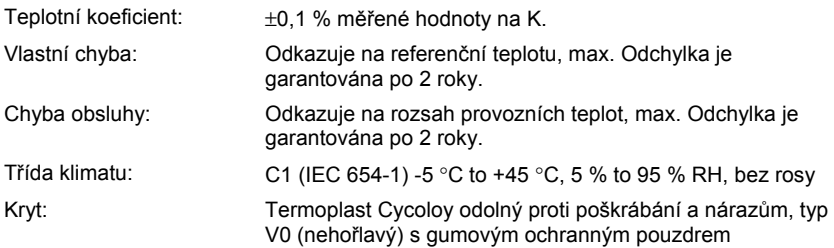

### *EMC*

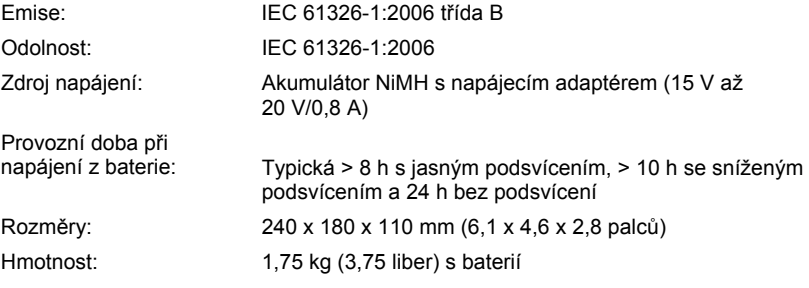

## *Bezpečnost*

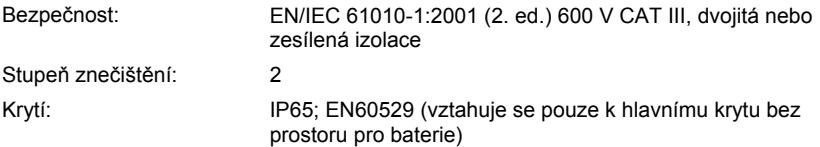

Efektivní hodnoty jsou měřeny s rozlišením 20 ms.

### *Měření efektivní hodnoty napětí při zapojení do hvězdy*

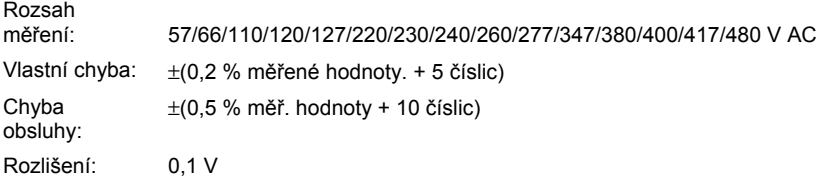

### *Měření efektivní hodnoty napětí při zapojení do trojúhelníku*

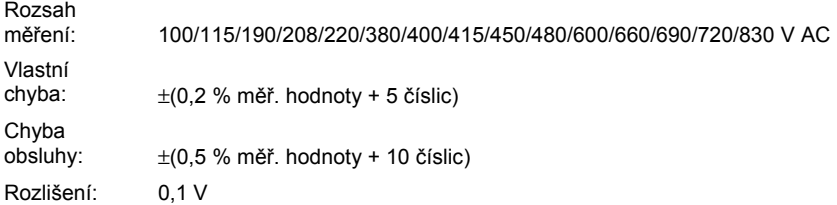

### *Měření efektivní hodnoty proudu*

Jsou podporovány sady elektrických kabelů a proudové sondy s napěťovým výstupem. Všechny proudové sondy musí odpovídat 600 V/CAT III

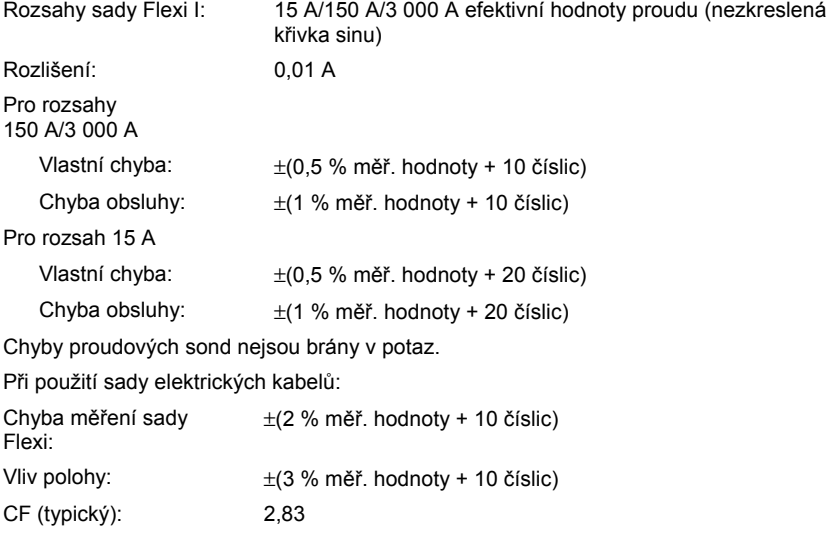

#### *Poznámka*

*Chyba proudových svorek se určuje odděleně.* 

## *Měření výkonu (P, S, D)*

- Rozsah měření: viz oddíl Měření efektivní hodnoty napětí a efektivní hodnoty proudu
- Chyby výkonu se počítají přičtením chyb napětí a proudu.
- Dodatečná chyba kvůli účiníku
- Udaná chyba x (1-IPFI)
- Maximální rozsah s rozsahem napětí 830 V, zapojení do trojúhelníku, a rozsahem proudu 3 000 A je 2,490 MW

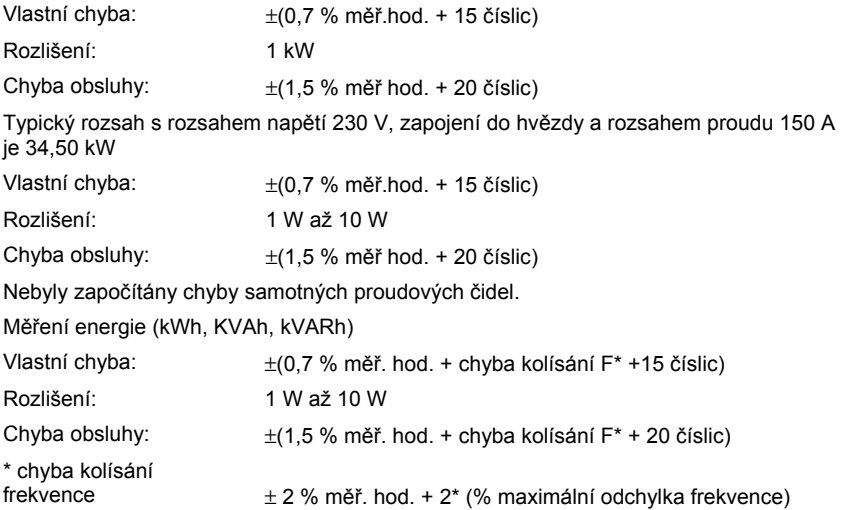

# *PF (Účiník)*

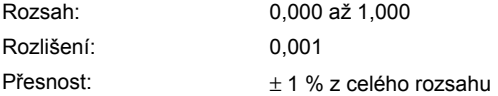

### *Měření frekvence*

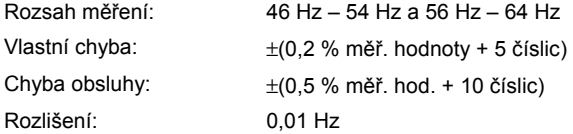

## *Harmonické frekvence*

Rozsah měření: 1. až 50. harmonická frekvence (< 50 % von Vm)

### *Přesnost:*

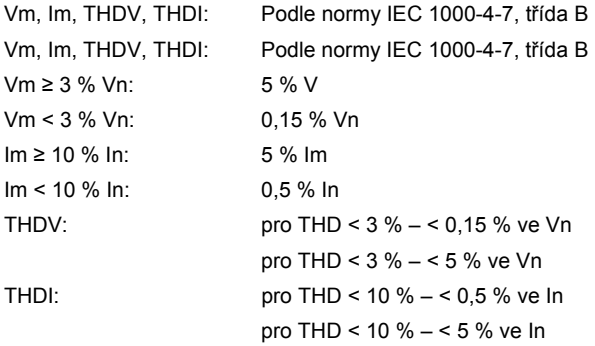

## *Události*

Detekce poklesů napětí, napěťových špiček a přerušení napětí s rozlišením 10 ms a chybou měření poloviny periody křivky sinu efektivní hodnoty proudu

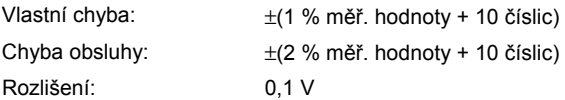

### *Nevyváženost*

Chyby efektivní hodnoty viz specifikace efektivní hodnoty napětí..

Chyba fázového úhlu  $V$ lastní chyba:  $+ (0,5,0)$  měř. hod. + 5 číslic)

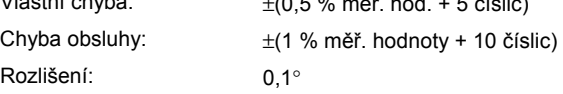

*Poznámka* 

*Při používání sad Flexi umístěte vodič proti zámku sady Flexi (viz následující obrázek).* 

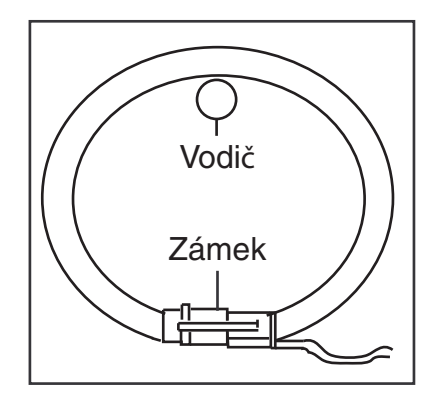

fgj039.eps

**Zámek sady Flexi**
## *Příloha A Hodnoty zaznamenané zařízením Power Logger*

## *Zaznamenané hodnoty*

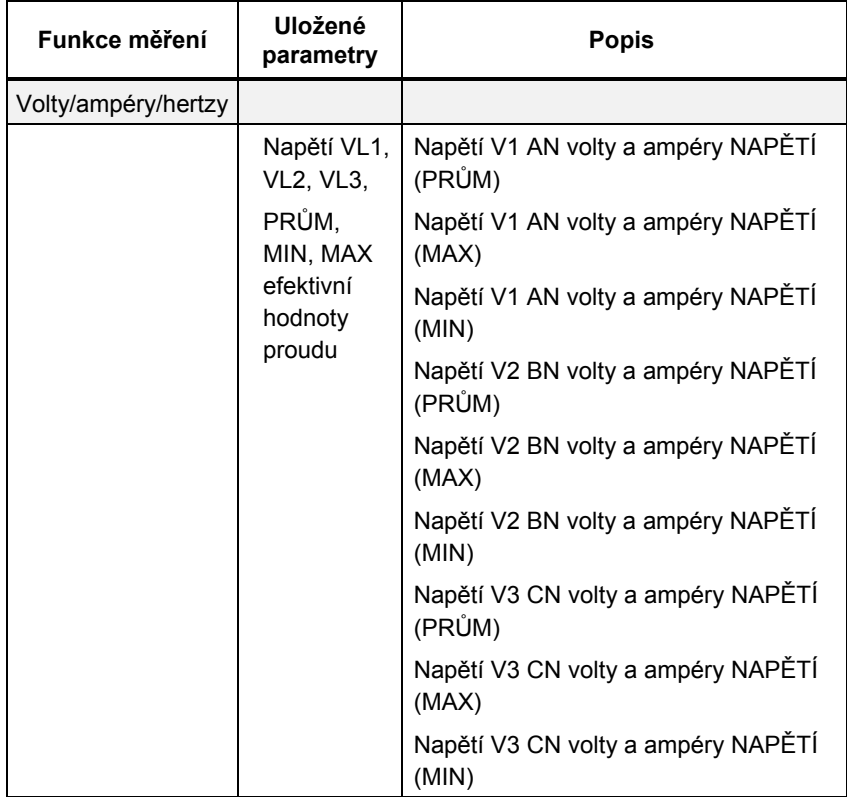

*1735 Uživatelská příručka* 

|       | Proudy 11,<br>12, 13,<br>PRŮM,<br>MIN, MAX<br>efektivní<br>hodnoty<br>proudu | Proudy I1 AN volty a ampéry<br>PROUD (PRŮM)       |
|-------|------------------------------------------------------------------------------|---------------------------------------------------|
|       |                                                                              | Proudy I1 AN volty a ampéry<br>PROUD (MAX)        |
|       |                                                                              | Proudy I1 AN volty a ampéry<br>PROUD (MIN)        |
|       |                                                                              | Proudy I2 BN volty a ampéry<br>PROUD (PRŮM)       |
|       |                                                                              | Proudy I2 BN volty a ampéry<br>PROUD (MAX)        |
|       |                                                                              | Proudy I2 BN volty a ampéry<br>PROUD (MIN)        |
|       |                                                                              | Proudy I3 CN volty a ampéry<br>PROUD (PRŮM)       |
|       |                                                                              | Proudy I3 CN volty a ampéryy<br>PROUD (MAX)       |
|       |                                                                              | Proudy I3 CN volty a ampéry<br>PROUD (MIN)        |
| PRŮM, | Frekvence.<br>hodnoty                                                        | Frekvence F TOTAL volty a ampéry<br>NAPĚTÍ (PRŮM) |
|       | MIN, MAX                                                                     | Frekvence F TOTAL volty a ampéry<br>NAPĚTÍ (MAX)  |
|       |                                                                              | Frekvence F TOTAL volty a ampéry<br>NAPĚTÍ (MIN)  |

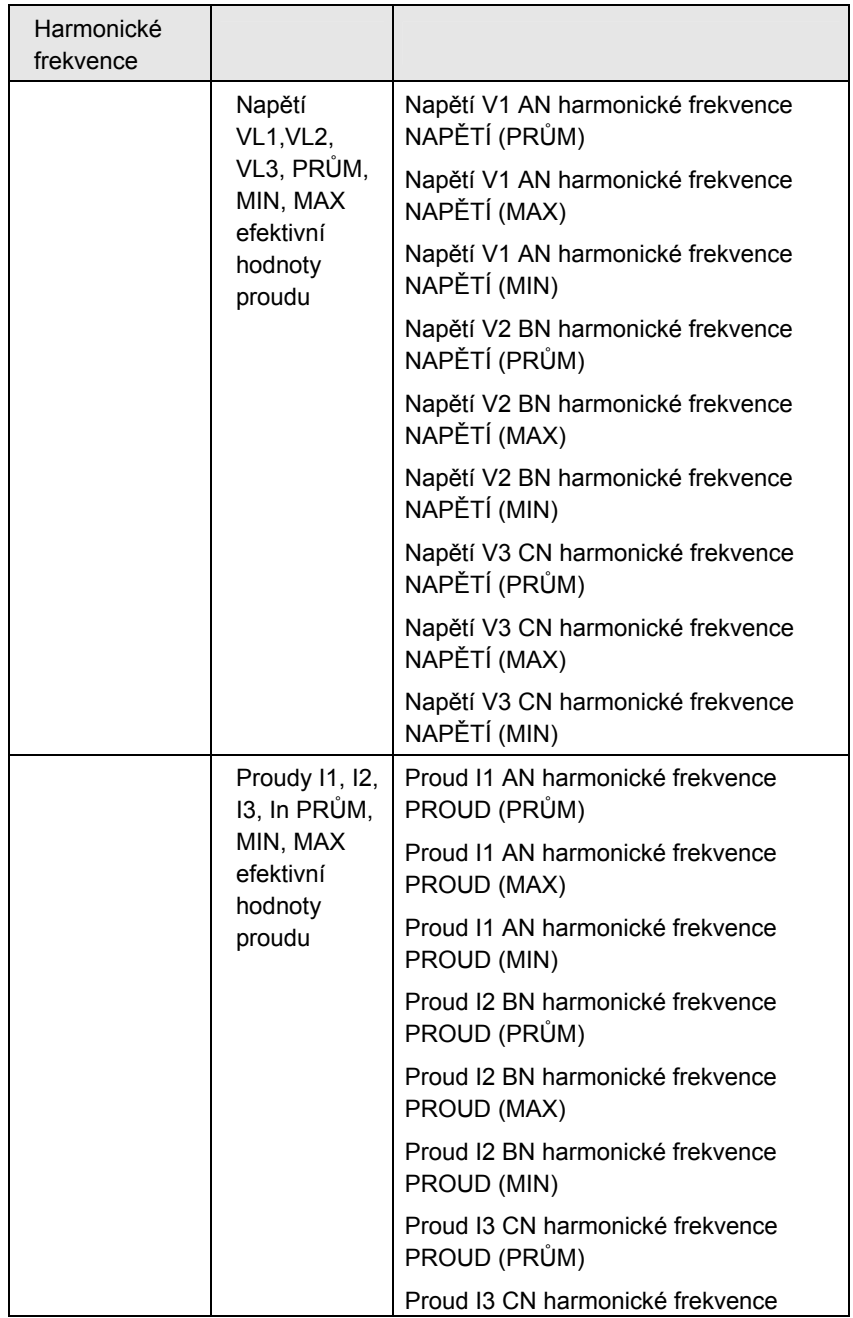

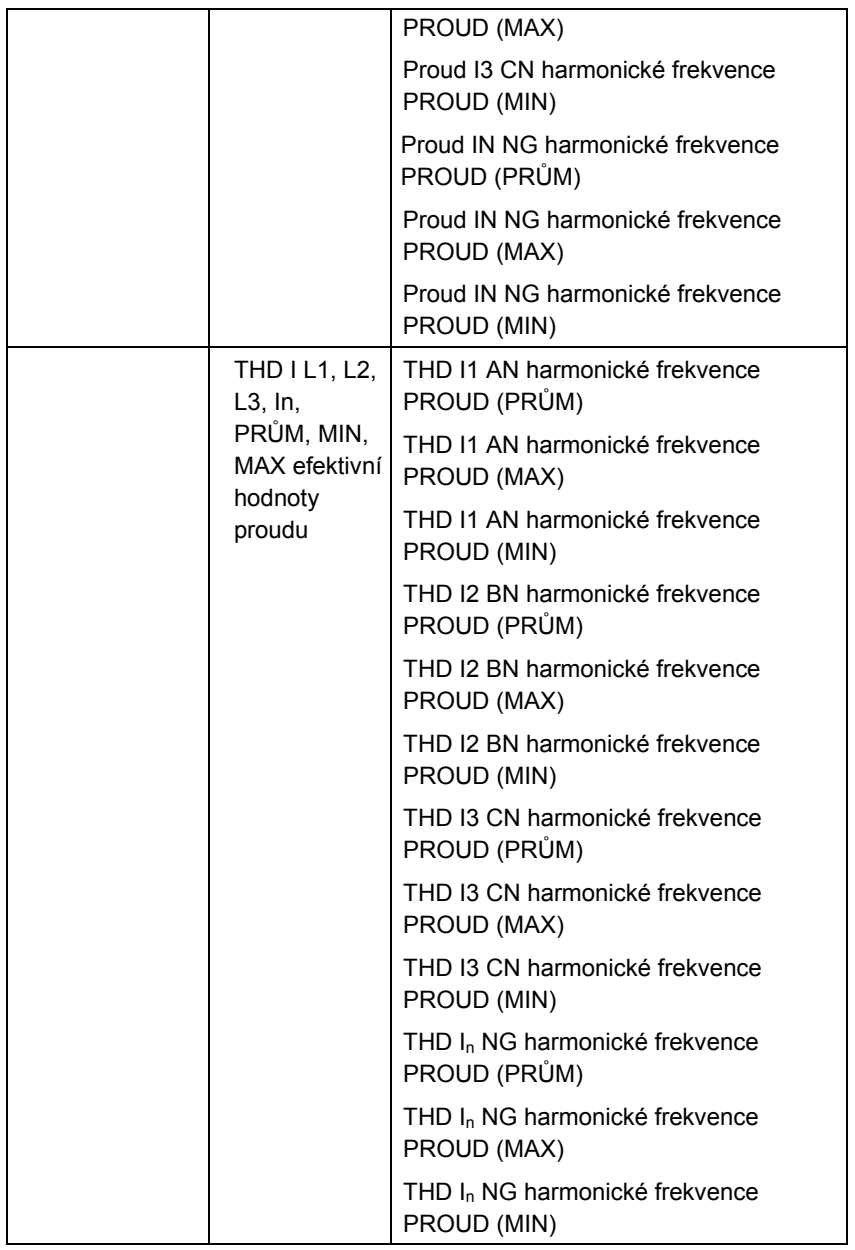

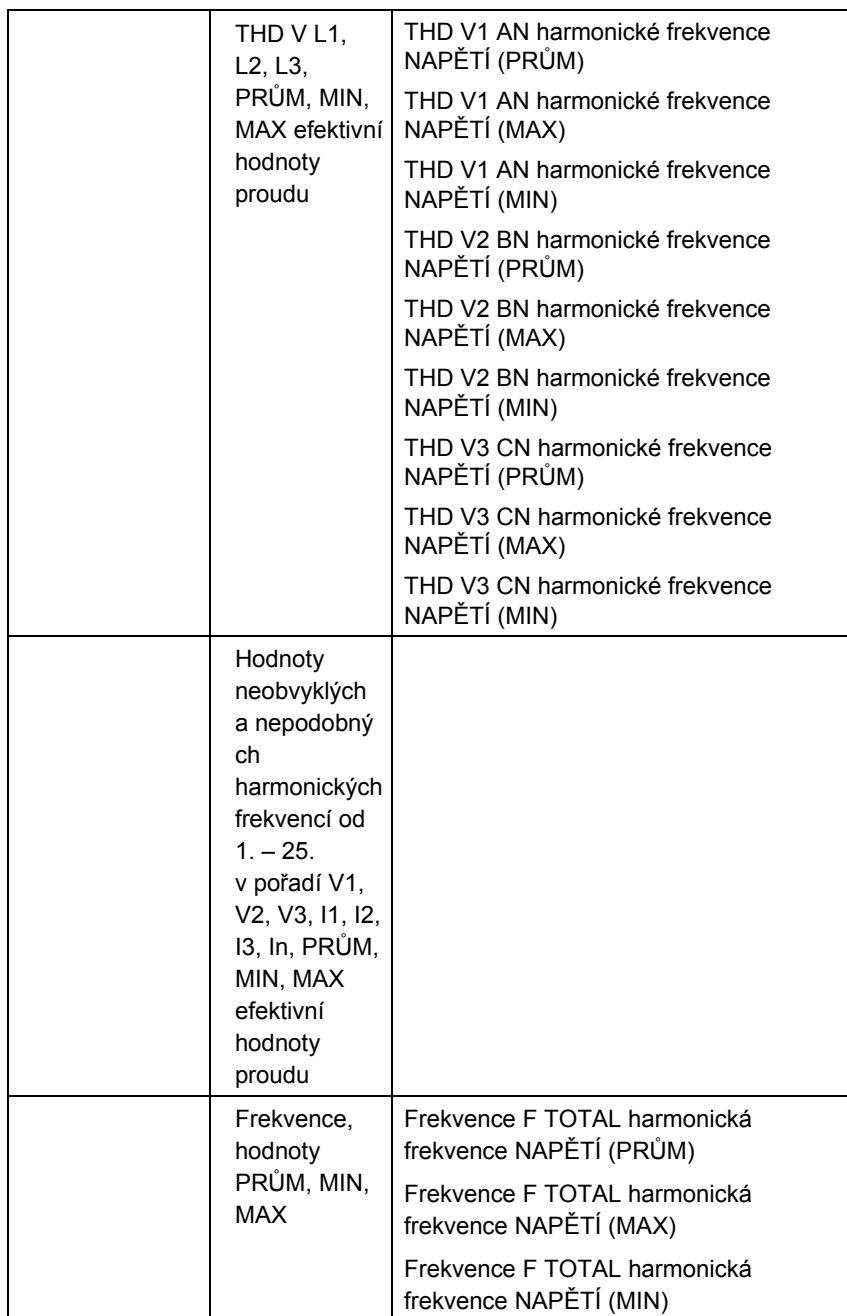

*1735 Uživatelská příručka* 

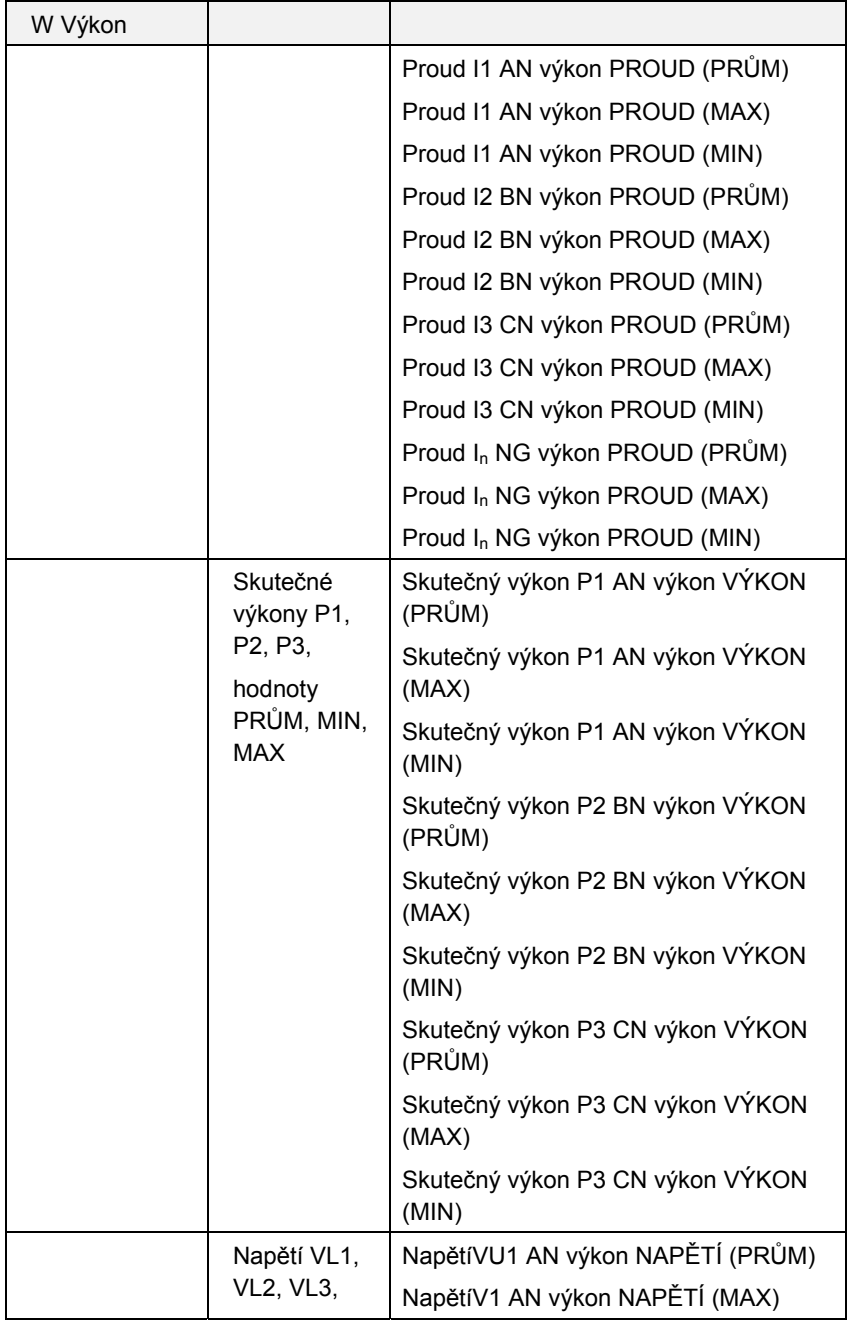

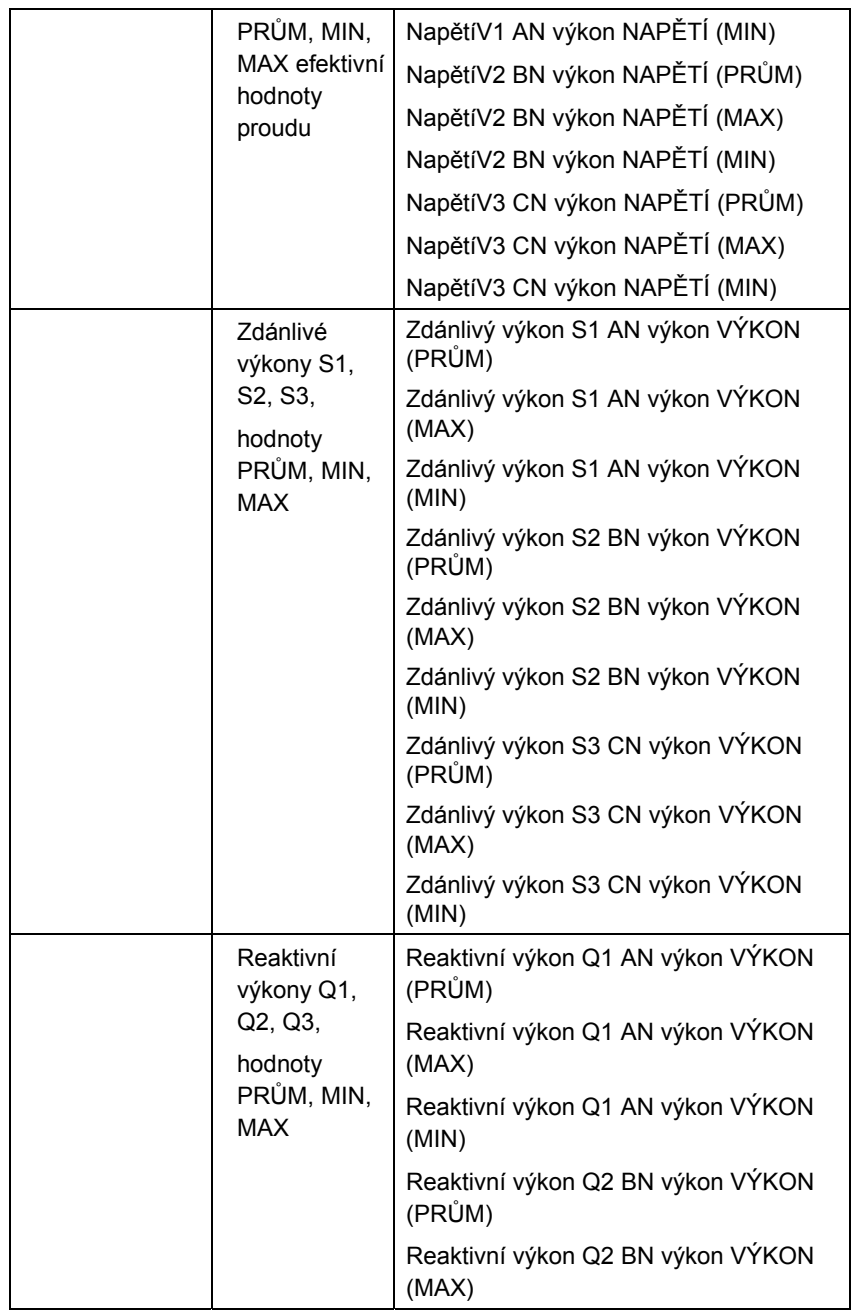

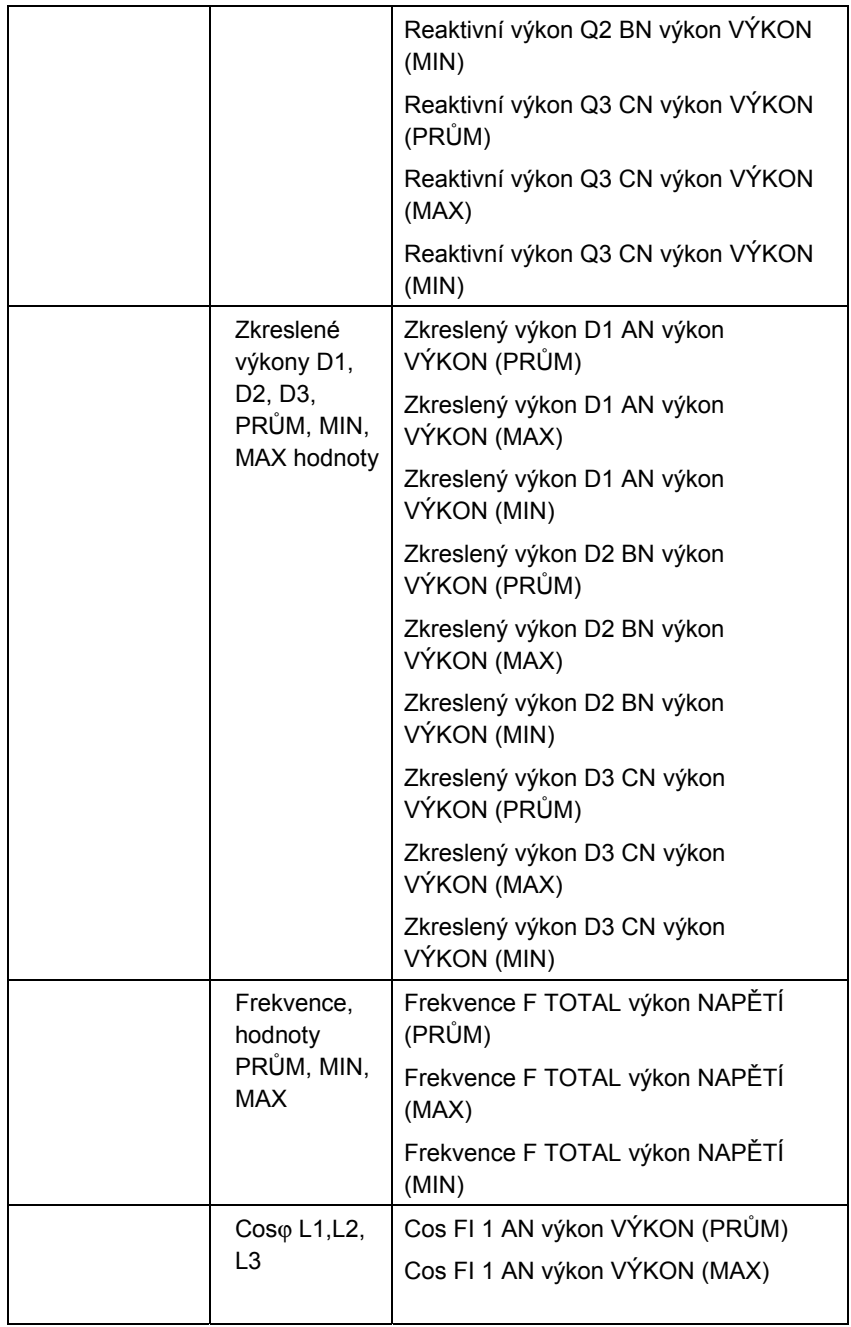

## *Power Logger Zaznamenané hodnoty*

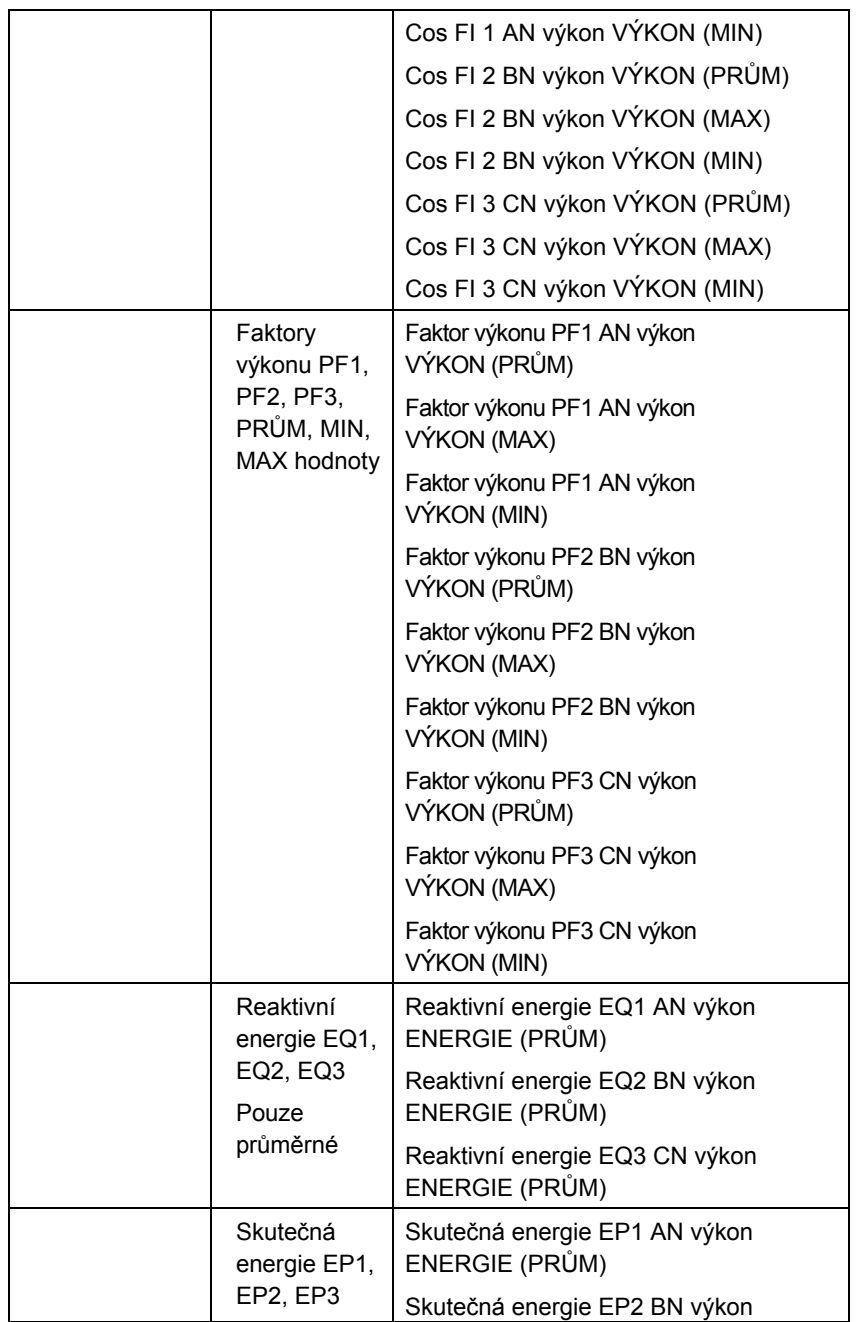

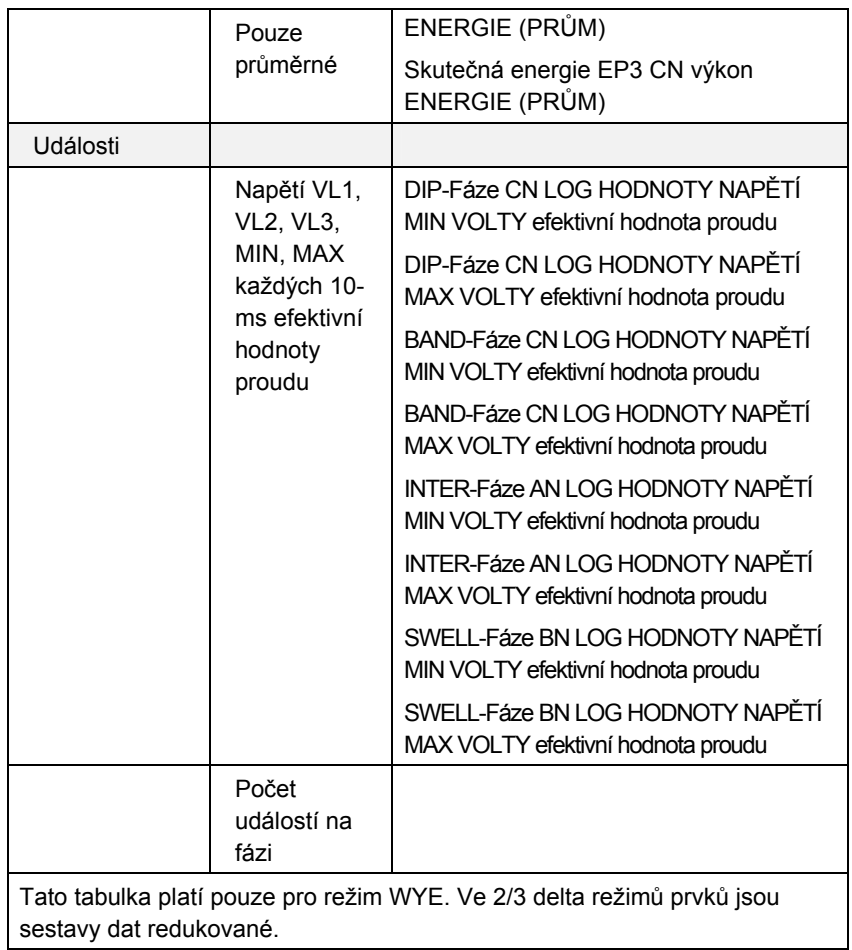